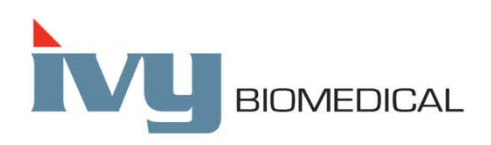

Innovation in Cardiac Monitoring

# **Model 7600/7800**

## **MANUAL DE OPERARE**

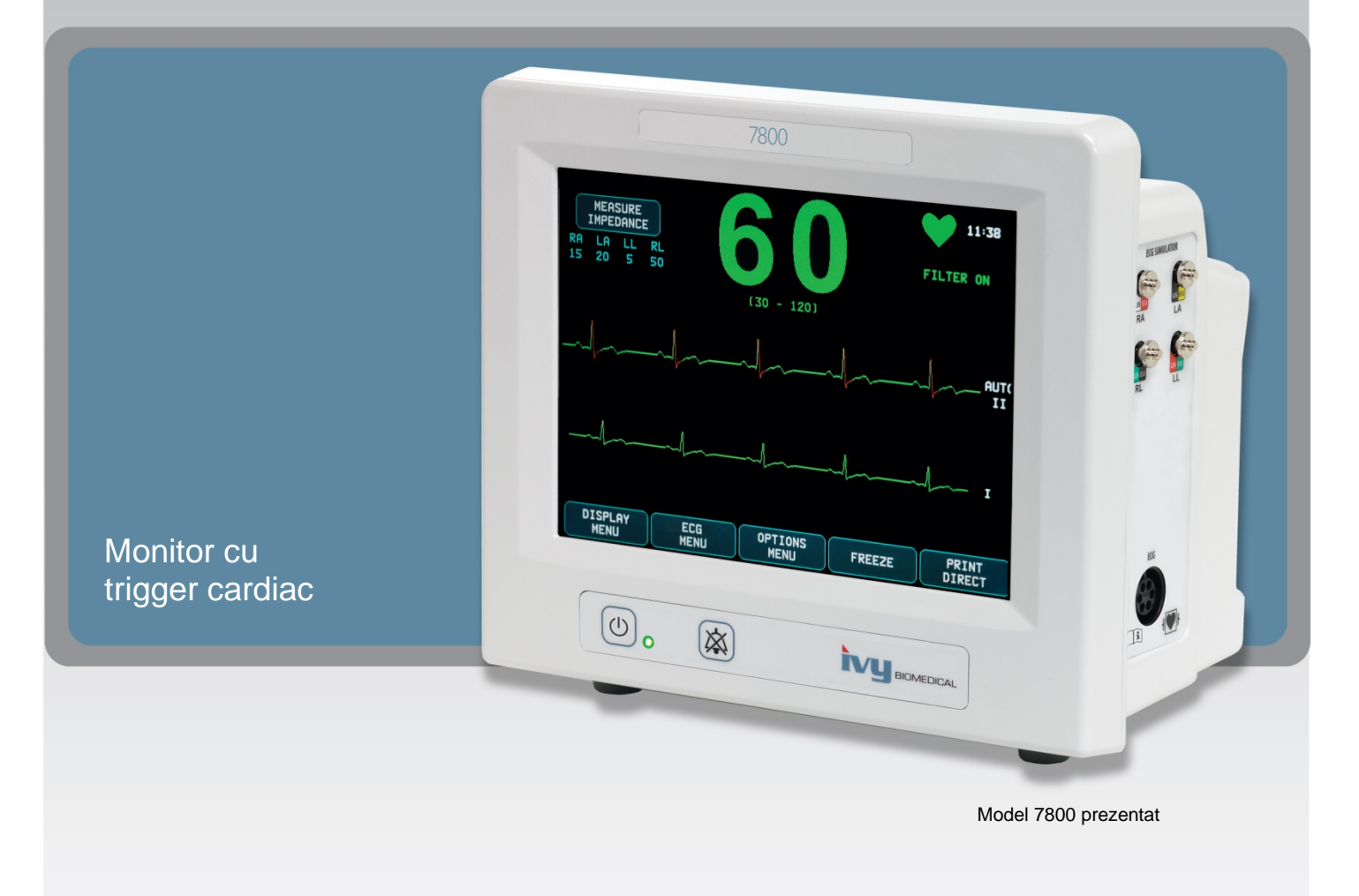

## **CUPRINS**

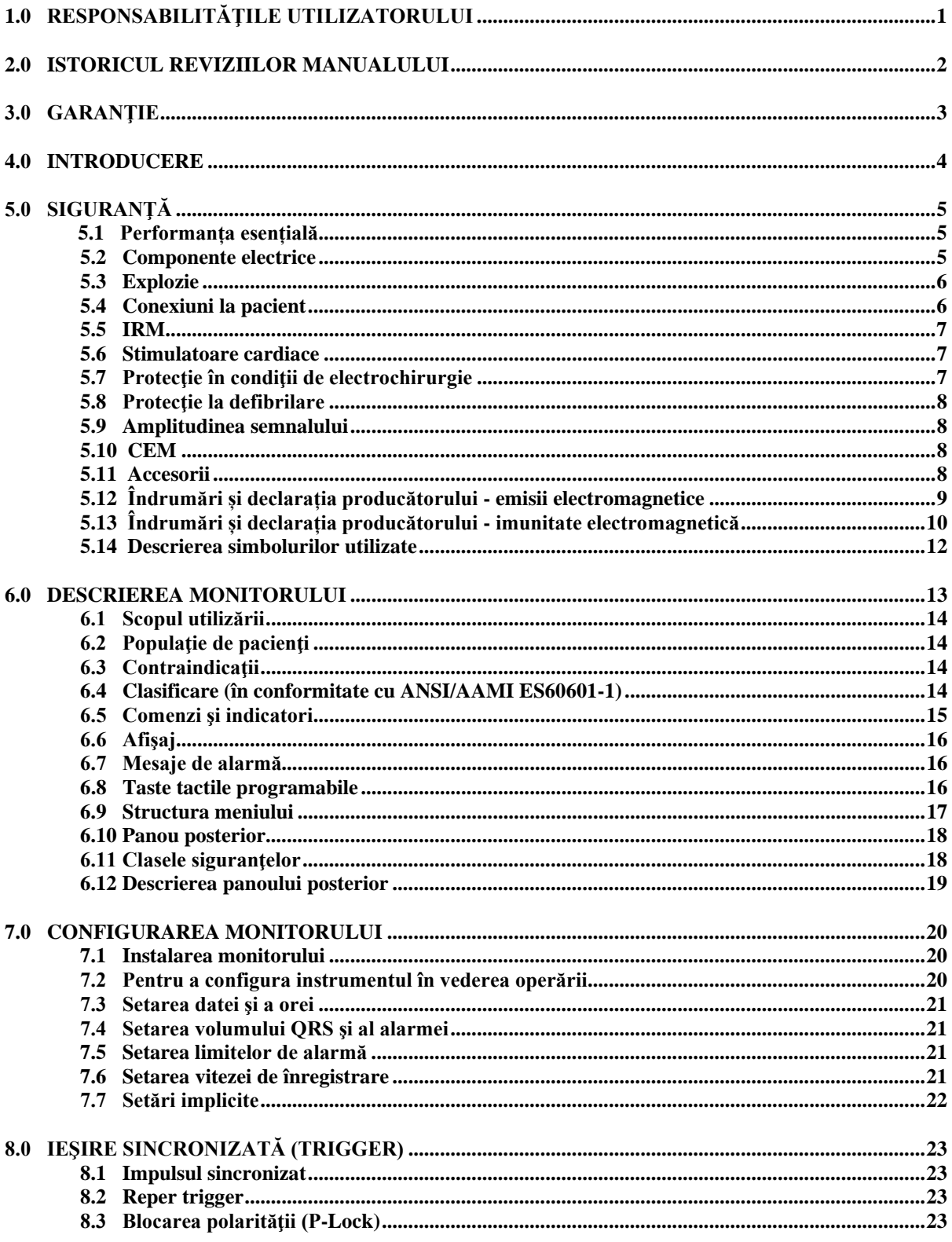

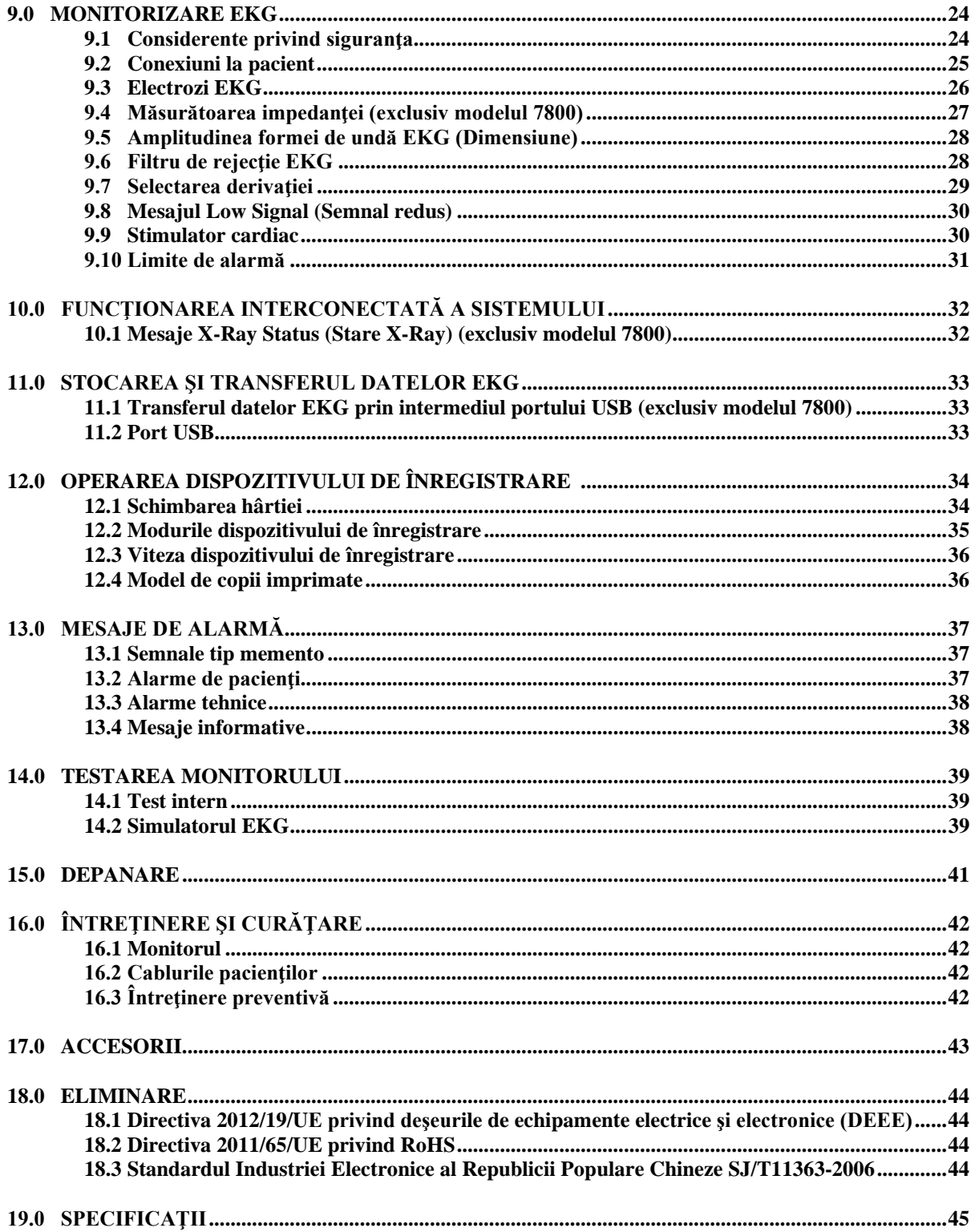

## **1.0 RESPONSABILITĂŢILE UTILIZATORULUI**

Acest produs va functiona în conformitate cu descrierea din cadrul acestui Manual de operare și cu etichetele și/sau pliantele ce îl însoţesc, atunci când este asamblat, operat, întreţinut şi reparat conform instrucţiunilor furnizate. Acest produs trebuie verificat periodic. Un produs defect nu trebuie utilizat. Piesele defecte, lipsă, uzate pur şi simplu, deformate sau contaminate trebuie înlocuite imediat. În cazul în care astfel de reparatii se dovedesc a fi necesare, IVY Biomedical Systems, Inc. recomandă contactarea departamentului de service al IVY Biomedical Systems, Inc. printr-un apel telefonic sau o solicitare în scris. Acest produs sau oricare dintre piesele sale trebuie reparate exclusiv în conformitate cu instrucţiunile furnizate de personalul instruit IVY Biomedical Systems, Inc. Produsul nu trebuie modificat fără acordul prealabil scris din partea departamentului de asigurare a calității din cadrul IVY Biomedical Systems, Inc. Utilizatorul acestui Produs va fi exclusiv răspunzător pentru orice defecţiune ce rezultă în urma utilizării neadecvate, întreținerii deficiente, reparațiilor necorespunzătoare, avarierilor sau modificărilor efectuate de oricine altcineva în afară de IVY Biomedical Systems, Inc.

**ATENŢIONARE:** Legislaţia federală din SUA restricţionează comercializarea acestui produs strict de către sau la recomandarea unui specialist medical autorizat.

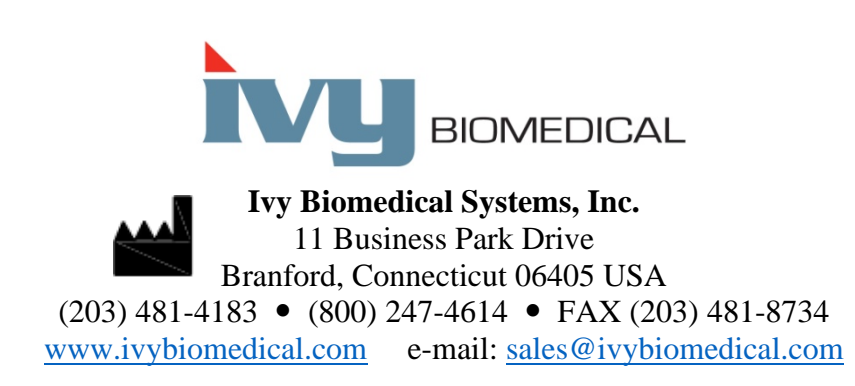

Pe site-ul web Ivy Biomedical: [www.ivybiomedical.com](http://www.ivybiomedical.com/) sunt disponibile traduceri în mai multe limbi ale acestui Manual de operare.

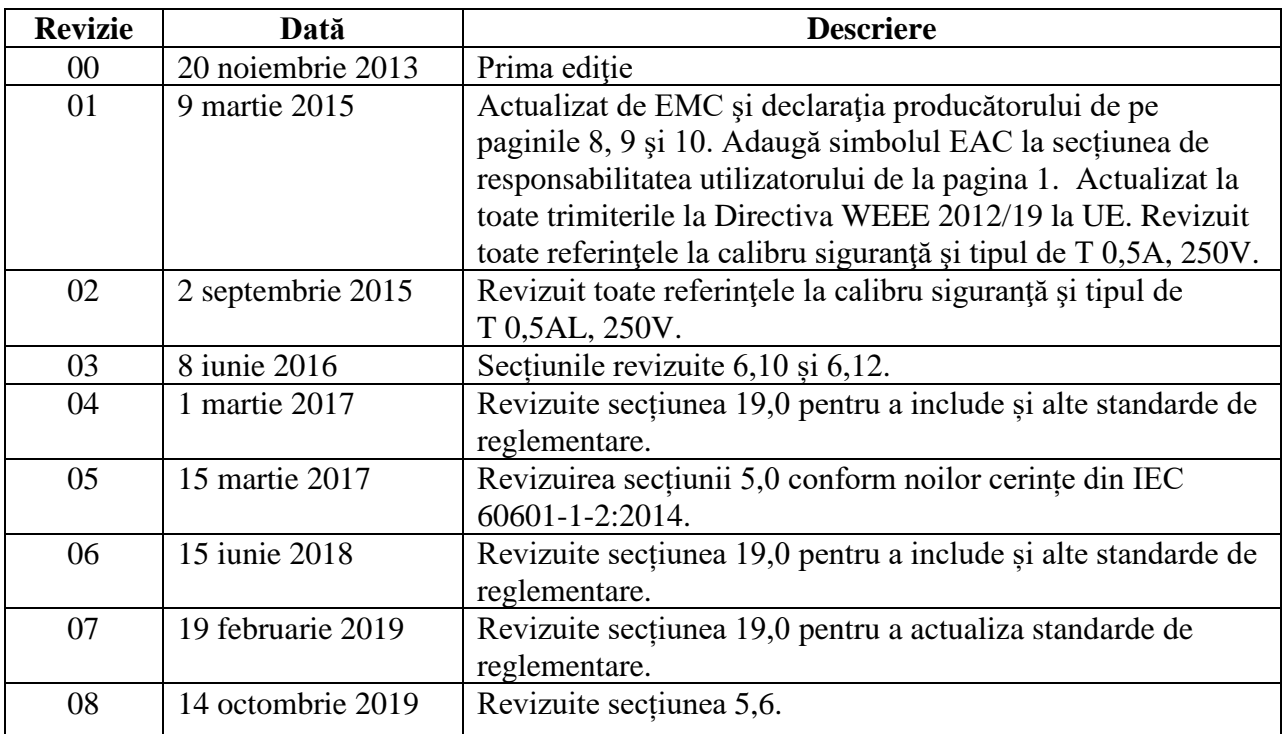

*\_\_\_\_\_\_\_\_\_\_\_\_\_\_\_\_\_\_\_\_\_\_\_\_\_\_\_\_\_\_\_\_\_\_\_\_\_\_\_\_\_\_\_\_\_\_\_\_\_\_\_\_\_\_\_\_\_\_\_\_\_\_\_\_\_\_\_\_\_\_\_\_\_\_\_\_\_* 

#### **2.0 ISTORICUL REVIZIILOR MANUALULUI**

### **3.0 GARANŢIE**

Toate produsele fabricate de Ivy Biomedical Systems, Inc. în condiții de utilizare normale, au garanția de a nu prezenta defecte de material sau manoperă și de a funcționa în conformitate cu specificațiile publicate, pentru o perioadă de 13 luni de la data livrării iniţiale.

Toate accesoriile precum cablurile şi conductoarele pentru pacient furnizate de Ivy Biomedical Systems, Inc. în condiții de utilizare normale, au garanția de a nu prezenta defecte de material sau manoperă și de a funcționa în conformitate cu specificațiile publicate, pentru o perioadă de 90 de zile de la data livrării inițiale.

În cazul în care în urma unei examinări efectuate de Ivy Biomedical Systems, Inc. se constată defecţiuni la astfel de produse sau piese componente, obligaţia Ivy se limitează la reparare sau înlocuire, la alegerea Ivy.

Când un produs/produse trebuie returnate către producător pentru reparaţii sau examinare, contactaţi personalul de service din cadrul Ivy Biomedical Systems pentru a obţine un număr de autorizaţie de returnare a materialelor (Nr. RMA) şi instrucţiunile de ambalare corecte:

Service / Asistenţă tehnică: Telefon: (203) 481-4183 sau (800) 247-4614 Fax: (203) 481-8734 E-mail[: service@ivybiomedical.com](mailto:service@ivybiomedical.com)

Toate produsele returnate în vederea reparației vor fi expediate cu toate costurile plătite în prealabil către:

Ivy Biomedical Systems, Inc Attn: Service Department 11 Business Park Drive Branford, CT 06405 USA

Ivy va expedia produsul reparat sau înlocuit către client, pe cheltuiala Ivy.

#### **4.0 INTRODUCERE**

Acest manual are scopul de a furniza informaţii cu privire la utilizarea corectă a Monitorului cu trigger cardiac, modelul 7600/7800. Utilizatorul este răspunzător pentru a asigura respectarea oricăror reglementări aplicabile cu privire la instalarea şi operarea monitorului.

Modelul 7600/7800 este ME EQUIPMENT (ECHIPAMENT ME) (echipament medical electric) menit să monitorizeze pacientii aflati sub supraveghere medicală. Monitorul model 7600/7800 trebuie operat exclusiv de personal medical instruit şi calificat.

#### **Utilizarea acestui manual**

Vă recomandăm să citiţi acest manual înainte de a opera echipamentul. Acest manual este elaborat astfel încât să includă toate optiunile. Dacă monitorul dvs. nu include toate optiunile, selectiile de meniu și datele de afișaj pentru acele opţiuni nu vor apărea pe monitorul dvs.

Utilizaţi secţiunea Descrierea monitorului pentru descrieri generale ale butoanelor de control şi ale afişajelor. Pentru detalii despre utilizarea fiecărei opţiuni, consultaţi secţiunea din manual care tratează opţiunea în cauză.

Caracterele aldine sunt folosite în text pentru a face referire la denumirea comenzilor utilizatorului. Parantezele drepte [ ] încadrează selecțiile de meniu utilizate cu tastele tactile programabile.

#### **Responsabilitatea producătorului**

Producătorul acestui echipament este responsabil pentru efectele la nivelul siguranței, fiabilității și performanței echipamentului exclusiv în următoarele condiții:

- Operaţiunile de montaj, extinderile, re-ajustările sau reparaţiile ansamblului sunt efectuate de persoane autorizate de producător
- Instalaţia electrică se conformează tuturor reglementărilor în vigoare
- Echipamentul este utilizat în conformitate cu instrucţiunile din acest manual

Operarea incorectă sau neîntreţinerea monitorului de către utilizator în conformitate cu procedurile de întreţinere adecvate exonerează producătorul sau pe reprezentantul acestuia de orice răspundere pentru neconformitate, daune sau vătămări indirecte.

#### **Ivy Biomedical Systems, Inc.**

11 Business Park Drive Branford, Connecticut 06405 (203) 481-4183 sau (800) 247-4614 Fax (203) 481-8734 E-mail: sales@ivybiomedical.com

Acest manual explică modul de configurare și utilizare a modelului 7600/7800. Manualul include informații importante de siguranţă acolo unde este cazul. CITIŢI SECŢIUNEA CU INFORMAŢII DE SIGURANŢĂ ÎN TOTALITATE ÎNAINTE DE A ACŢIONA MONITORUL.

## **5.0 SIGURANŢĂ**

#### **5.1 Performanța esențială**

Lista funcțiilor de performanță esențială (definite în Raportul de testare IEC 60601-1):

- Monitorizarea și afișarea cu precizie a ritmului cardiac al pacientului (în limitele descrise în 60601-2-27).
- Monitorizarea și afișarea cu precizie a formei de undă EKG a pacientului (în limitele descrise în 60601-2-27).
- Generarea unui impuls de ieșire pentru declanșarea undei R în vederea asigurării unui trigger corect, precis și fiabil.
- Generarea unui semnal de alarmă atunci când este necesară intervenția operatorului.

#### **5.2 Componente electrice**

Acest produs este destinat alimentării de la o sursă de tensiune de reţea de 100-120V~ sau 200-230V~, 50/60 Hz şi un consum maxim de AC de 45VA.

**AVERTISMENT:** Pentru a evita riscul de electrocutare, acest echipament trebuie conectat doar la o reţea de alimentare cu priză de împământare. Conectaţi monitorul doar la o priză de curent cu trei conductoare, legată la pământ, de uz spitalicesc. Fişa cu trei conductoare trebuie introdusă într-o priză adecvată cu trei conductoare; dacă nu este disponibilă o priză cu trei conductoare, un electrician calificat va instala una conform codului electric în vigoare.

**AVERTISMENT:** În nicio împrejurare nu trebuie să scoateţi conductorul de împământare de la priza de alimentare.

**AVERTISMENT:** Cablul de alimentare furnizat cu echipamentul asigură o astfel de protectie. Nu încercati să anulați această protecție prin modificarea cablului sau prin utilizarea unor adaptoare sau cabluri prelungitoare nelegate la pământ. Cablul de alimentare şi fişa trebuie să fie intacte şi fără deteriorări. Pentru a deconecta echipamentul de la sursa de alimentare de la reţea, scoateţi fişa cablului de alimentare din priză.

**AVERTISMENT:** Nu conectaţi la o priză electrică controlată cu ajutorul unui întrerupător de perete sau întrerupător cu rezistenţă reglabilă.

**AVERTISMENT:** Dacă există dubii cu privire la integritatea ansamblului conductor de împământare, nu acționați monitorul până când conductorul de protecție la sursa AC de la rețea nu este complet funcțional.

**AVERTISMENT:** Pentru căderi de tensiune ce depăşesc 30 de secunde, monitorul trebuie pornit manual prin apăsarea butonului **Power On/Standby** (Pornire/În aşteptare). Când este restabilită tensiunea la monitor, acesta va reveni la setările IMPLICITE ale producătorului. (Este disponibilă o opțiune ce va permite monitorului să utilizeze ultimele setări utilizate sau MEMORATE.)

**AVERTISMENT:** Pentru a evita RISCURI inacceptabile cauzate de întreruperile de tensiune, conectaţi monitorul la o sursă de alimentare neîntreruptibilă (UPS) de uz sanitar.

**AVERTISMENT:** Nu amplasaţi monitorul în nicio poziţie care l-ar putea face să cadă peste pacient. Nu ridicaţi monitorul apucând de cablul de alimentare sau de cablul de la pacient.

## **SIGURANŢĂ**

**AVERTISMENT:** Pozaţi cu atenţie cablurile monitorului (cabluri pacient, cabluri de alimentare etc.) pentru a reduce riscul de împiedicare.

**AVERTISMENT:** Poziţionaţi monitorul astfel încât operatorul să nu întâmpine vreo greutate în a-l deconecta de la sursa de alimentare.

**AVERTISMENT: Pericol de electrocutare!** Nu îndepărtaţi capacele sau panourile. Transmiteţi solicitările de service către personalul de service instruit şi calificat.

**AVERTISMENT:** Deconectaţi monitorul de la sursa de alimentare când este supus operaţiunilor de service. Transmiteţi solicitările de service către personalul de service instruit şi calificat.

**AVERTISMENT:** Toate piesele înlocuibile trebuie înlocuite de personalul de service instruit şi calificat.

**AVERTISMENT:** Pentru a evita electrocutarea, deconectaţi monitorul de la sursa de alimentare înainte de a schimba siguranțele. Înlocuiți exclusiv cu siguranțe de aceeași capacitate și tip: T 0,5AL, 250V.

**AVERTISMENT:** Nu curăţaţi monitorul în timp ce este conectat la o sursă de alimentare.

**AVERTISMENT:** Dacă unitatea ia contact accidental cu apa, deconectaţi imediat monitorul de la sursa de alimentare. Întrerupeţi utilizarea până când se usucă şi apoi testaţi unitatea pentru a verifica funcţionarea corectă înainte de a o refolosi la un pacient.

**AVERTISMENT:** Această unitate foloseşte o cale de izolaţie comună pentru conductoarele şi electrozii EKG. Nu lăsați conductoarele și electrozii EKG să aibă contact cu alte părți conductoare, inclusiv priza de legare la pământ. Nu conectaţi niciun accesoriu neizolat la intrarea EKG când este conectat la un pacient, deoarece acest lucru ar putea compromite siguranţa unităţii. Când este conectat la alte dispozitive, asiguraţi-vă că scurgerile de curent totale pe sasiu pentru toate unitățile nu depăsesc 300 μA.

**AVERTISMENT:** Impulsul de ieşire sincronizat nu este proiectat pentru a sincroniza o descărcare a defibrilatorului sau o procedură de cardioversiune.

**AVERTISMENT:** Pentru a asigura o ventilație corectă a monitorului, nu îl utilizați fără picioarele de la capacul inferior sau fără placa portantă opţională de la capacul inferior.

**VERTISMENT:** Nu modificați acest echipament fără autorizare din partea producătorului.

#### **5.3 Explozie**

**AVERTISMENT: Pericol de explozie!** Nu utilizați acest echipament în prezența substanțelor de anestezie inflamabile sau a altor substanțe inflamabile în combinație cu aerul, mediu îmbogățit în oxigen sau oxid de azot.

#### **5.4 Conexiuni la pacient**

Conexiunile la pacient sunt izolate electric. Utilizaţi sonde izolate pentru toate conexiunile. Nu permiteţi conexiunilor la pacient să intre în contact cu alte elemente conductoare, incluzând legarea la pământ. Consultaţi instrucţiunile din acest manual referitoare la conexiunile la pacient.

Pozați cu atenție cablurile de la pacient pentru a reduce riscul încâlcirii sau strangulării pacientului.

Acest monitor limitează intern curentul de scurgere la mai puțin de 10 μA. Luați însă întotdeauna în considerare curentul de scurgere acumulat care poate fi generat de alte echipamente utilizate la pacient în acelaşi timp cu acest monitorPentru a vă asigura că protecția împotriva scurgerilor de curent se încadrează în specificații, utilizati exclusiv cablurile de pacient specificate în acest manual. Acest monitor este prevăzut cu conductoare protejate. *Nu utilizaţi* cablurile şi derivaţiile cu conductoare neprotejate la ale căror capete sunt fire expuse. Conductoarele şi cablurile neprotejate pot reprezenta un risc nejustificat de consecinte negative asupra sănătății sau de deces.

Regimurile tranzitorii ale monitorului la nivelul izolării liniilor pot fi similare cu formele de unde cardiace şi pot inhiba astfel alarmele de ritm cardiac. Pentru a reduce la minim această problemă, asigurați poziționarea adecvată a electrodului şi dispunerea corectă a cablului.

Dacă apare o stare de alarmă în timp ce alarmele sunt setate ca oprite, nu va apărea nicio alarmă vizuală sau sonoră.

#### **5.5 IRM**

**AVERTISMENT: Nesigur în mediul RM!** Nu expuneți modelul 7600 și modelul 7800 la un mediu cu rezonanță magnetică (RM). Modelul 7600 și modelul 7800 pot prezenta un risc de vătămare prin proiecție din cauza prezenței materialelor feromagnetice care pot fi atrase de miezul magnetic al aparatului RM.

**AVERTISMENT:** Pot apărea vătămări de natură termică sau arsuri din cauza componentelor metalice ale dispozitivului, care se pot încălzi pe parcursul scanării RM.

**AVERTISMENT:** Dispozitivul poate genera artefacte pe imaginea RM.

**AVERTISMENT:** Dispozitivul poate funcționa incorect din cauza câmpurilor de radiofrecvență și magnetice puternice generate de scanerul RM.

#### **5.6 Stimulatoare cardiace**

**AVERTISMENT – PACIENŢI CU STIMULATOR CARDIAC:** Dispozitivele de măsurare a ritmului pot continua să calculeze ritmul stimulatorului cardiac în cazurile de stop cardiac sau aritmii. Nu vă bazați în totalitate pe SEMNALELE DE ALARMĂ ale dispozitivului de măsurare a ritmului. Mentineti PACIENTII cu stimulator cardiac sub supraveghere atentă. Pentru informaţii privind capacităţile acestui instrument de a respinge impulsurile stimulatorului cardiac, consultați secțiunea SPECIFICAȚII din acest manual. Respingerea cu secvențială și cameră dublă AV a impulsurilor stimulatorului cardiac nu a fost evaluate; nu vă bazaţi pe respingerea stimulatorului cardiac în cazul pacienţilor cu stimulator cardiac pentru cameră dublă.

#### **5.7 Protecţie în condiţii de electrochirurgie**

Echipamentul a fost testat conform EN 60601-2-27.

Acest echipament este protejat împotriva potențialelor de electrochirurgie. Pentru a evita posibilele arsuri electrochirurgicale în locurile de monitorizare, asiguraţi conexiunea corespunzătoare a circuitului electrochirurgical de retur, conform instrucțiunilor producătorului. Dacă nu este conectat corect, unele unități electrochirurgicale ar putea permite curentului să revină prin intermediul electrozilor EKG. Acest echipament revine la funcționarea normală în mai puțin de 10 secunde.

#### **5.8 Protecţie la defibrilare**

Acest echipament este protejat pentru o descărcare a defibrilatorului de până la 360 J. Monitorul este protejat intern pentru a limita curentul prin electrozi în vederea prevenirii vătămării pacientului şi a deteriorării echipamentului în condițiile în care defibrilatorul este utilizat în conformitate cu instrucțiunile producătorului. Folosiți exclusiv accesoriile specificate de Ivy (consultati sectiunea Accesorii).

## **5.9 Amplitudinea semnalului**

AVERTISMENT: Amplitudinea minimă a semnalului "undei R" fiziologice a pacientului este de 0,5 mV. Utilizarea modelului 7600/7800 sub valoarea amplitudinii stipulate mai sus poate conduce la obţinerea unor rezultate imprecise.

#### **5.10 CEM**

Acest echipament a fost certificat ca fiind protejat împotriva emisiilor și imunității conform IEC-60601-1-2:2014 pentru utilizarea în spitale și clinici de mici dimensiuni..

**ATENŢIONARE:** Echipamentele medicale necesită asigurarea unor precauţii speciale referitor la CEM şi trebuie instalate și puse în funcțiune conform informațiilor CEM furnizate în Manualul de operare.

**ATENŢIONARE:** Echipamentele portabile şi mobile de comunicaţii RF pot afecta echipamentul medical electric.

**AVERTISMENT:** Acest dispozitiv nu a fost testat pentru utilizarea în prezența diverselor surse potențiale de CEM/IEM cum ar fi diatermia, identificarea prin radiofrecvență (RFID), sistemele de securitate electromagnetică (de ex., detectoarele de metale) etc. Trebuie procedat cu atenție în condițiile utilizării acestui dispozitiv în prezența unor astfel de dispozitive.

**AVERTISMENT:** Modelul 7600/7800 nu trebuie utilizat alăturat sau deasupra altor echipamente. Însă dacă această apropiere sau suprapunere este necesară, modelul 7600/7800 trebuie ţinut sub observaţie pentru a verifica o funcţionare normală în configuraţia în care este utilizat.

#### **5.11 Accesorii**

**AVERTISMENT:** Utilizarea altor accesorii decât a celor specificate în secțiunea Accesorii din acest manual poate conduce la apariția unor emisii sporite sau a unei imunități scăzute a echipamentului.

# **5.12 Îndrumări și declarația producătorului - emisii electromagnetice**

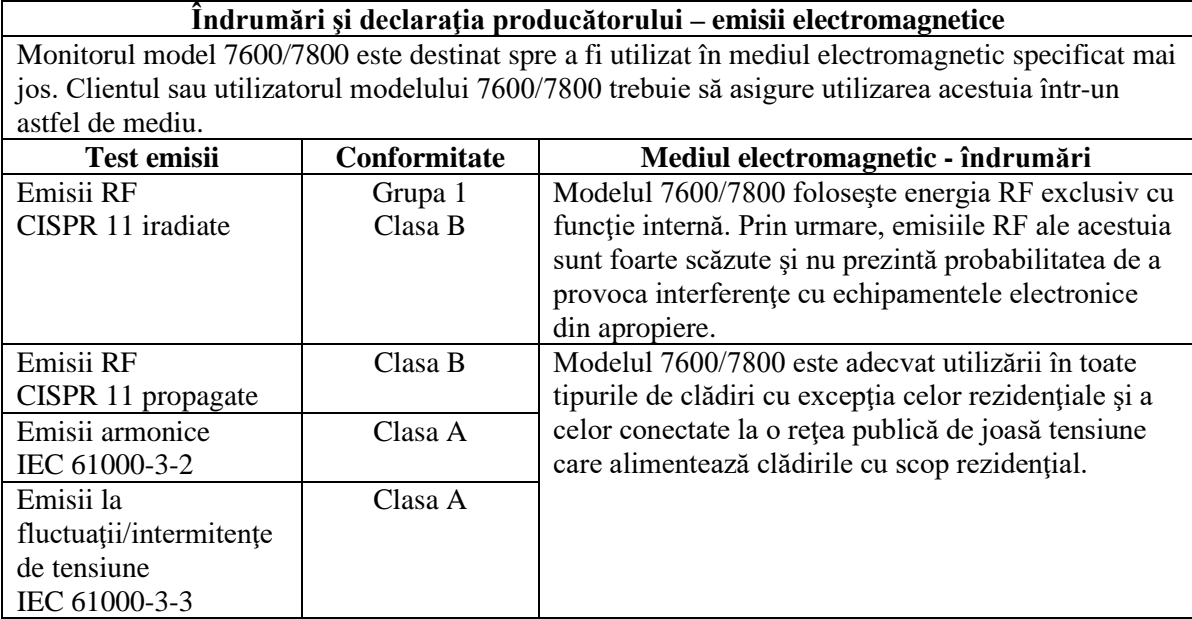

# **5.13 Îndrumări și declarația producătorului - imunitate electromagnetică**

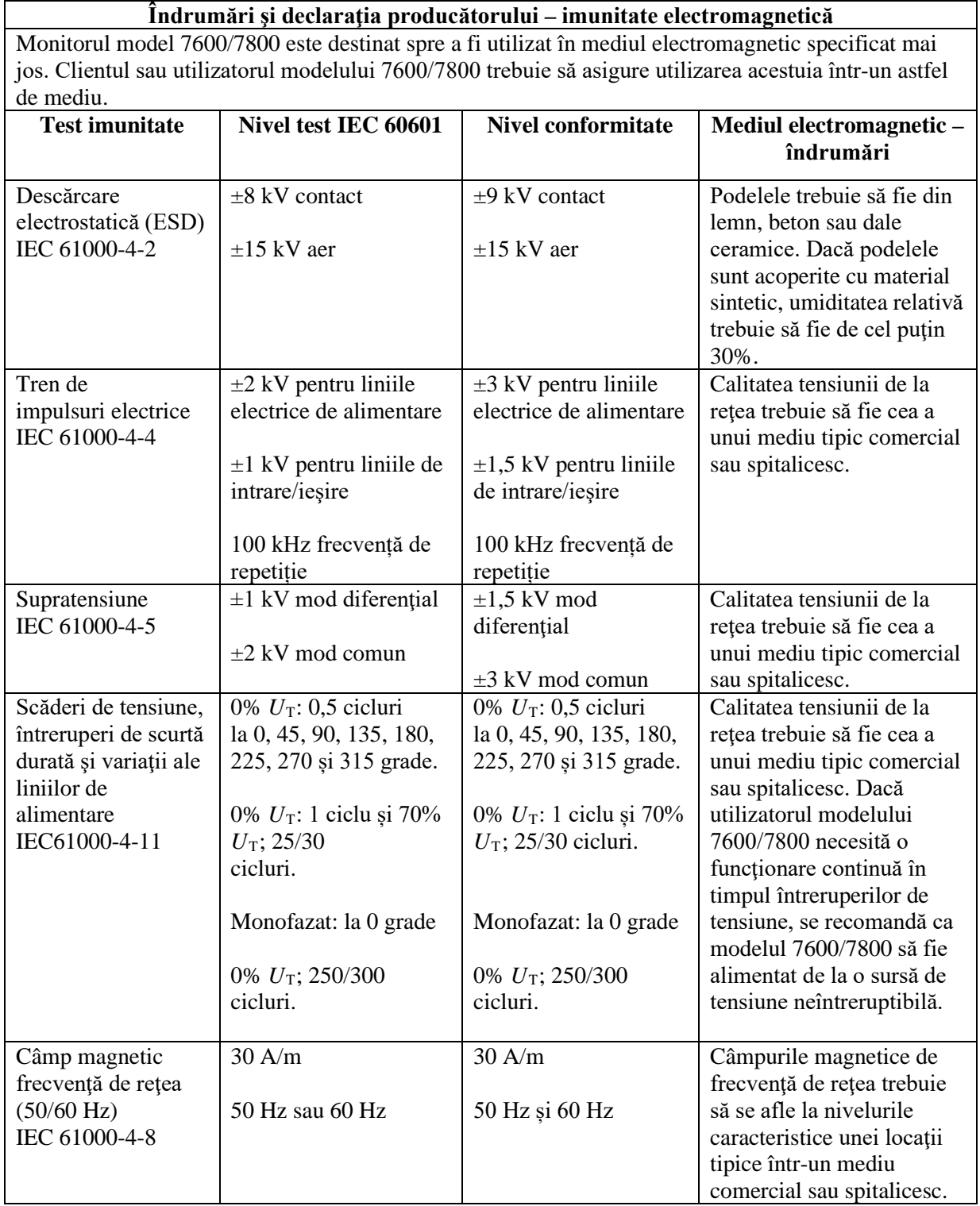

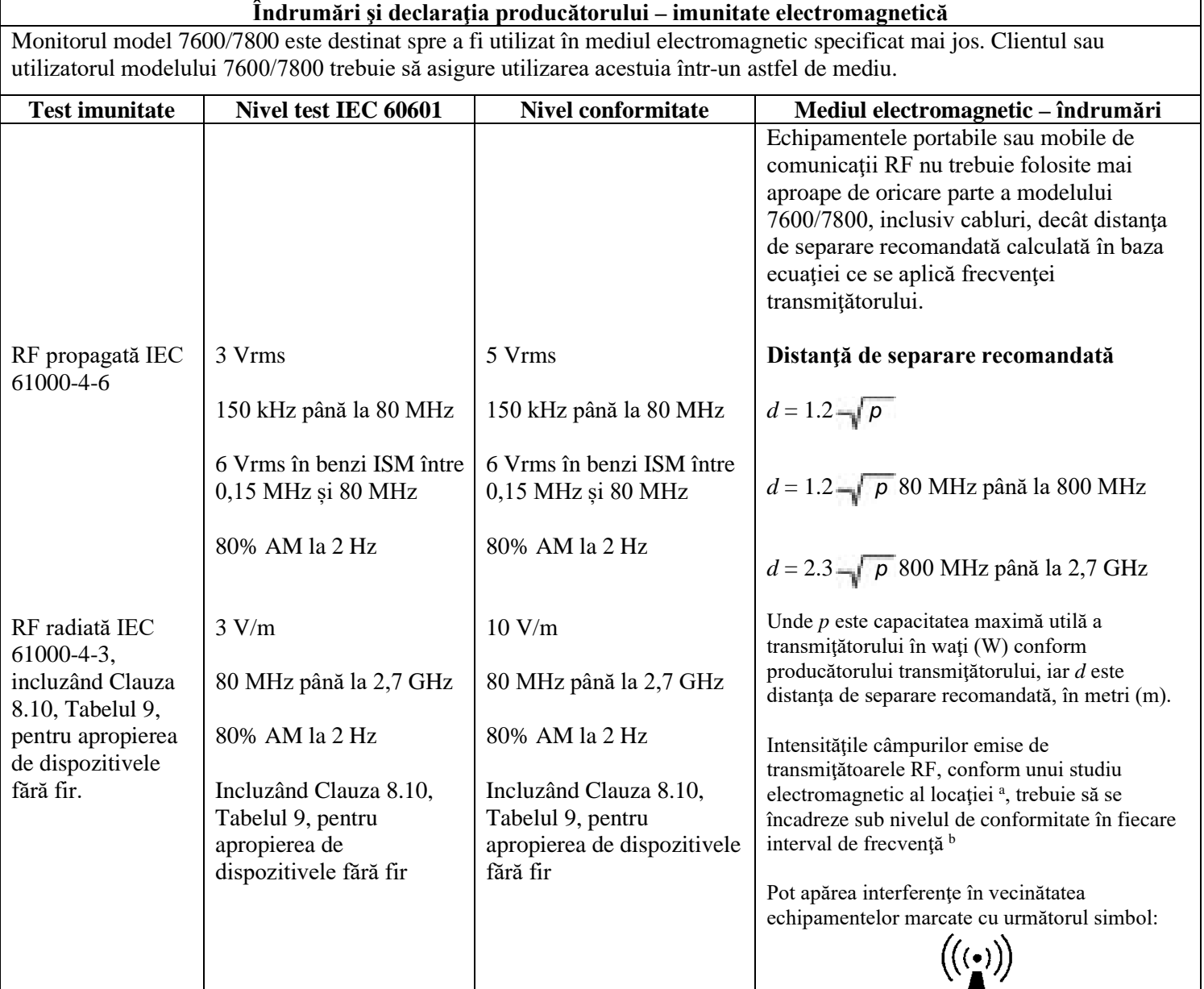

NOTA 1 – La 80 MHz şi 800 MHz, se aplică intervalul de frecvenţă mai ridicat.

NOTA 2 – Aceste linii directoare nu sunt aplicabile în toate situaţiile. Propagarea electromagnetică este afectată de absorbţia şi reflexia din structuri, obiecte şi oameni.

<sup>a</sup>Teoretic, intensităţile câmpurilor de la transmiţătoare fixe, cum ar fi staţii de bază pentru radio, telefoane (celulare/fără fir) şi staţii radio mobile terestre, radiouri de amatori, emisii radio AM şi FM, şi emisiile TV nu pot fi prevăzute cu precizie. Pentru a evalua mediul electromagnetic cauzat de transmiţătoarele RF fixe, trebuie luat în calcul un studiu electromagnetic al locaţiei. Dacă intensitatea câmpului măsurată în locaţia utilizării modelului 7600/7800 depăşeşte nivelul de conformitate RF aplicabil la limita sa superioară, modelul 7600/7800 trebuie ţinut sub observaţie pentru a verifica funcționarea sa normală. Dacă este observată o funcționare anormală, pot fi necesare măsuri suplimentare, cum ar fi reorientarea sau reamplasarea modelului 7600/7800.

<sup>b</sup> Dincolo de intervalul de frecvență între 150 KHz și 80 MHz, intensitățile câmpurilor trebuie să fie sub 3 V/m.

#### **5.14 Descrierea simbolurilor utilizate**

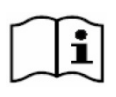

Consultați instrucțiunile de utilizare  $\overline{\phantom{a}}$  Avertisment

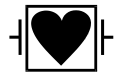

Componentă aplicată tip CF, Protecție la defibrilator

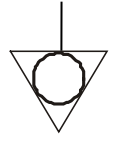

Conector împământare echipotențial  $\blacksquare$   $\blacksquare$   $\blacksquare$  Conform RoHS

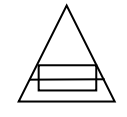

Clasă și tip de siguranțe  $\left( \begin{array}{c} \longrightarrow \\ \longrightarrow \end{array} \right)$  Semnal de ieșire

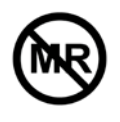

Nesigur în mediul RM  $\left\langle \right\rangle$  Semnal de intrare

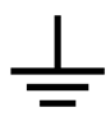

Împământare (protecție) (← → Semnal de intrare/ieșire

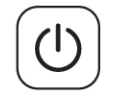

Pornire/În așteptare **Producător** Producător

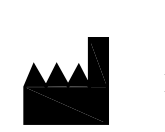

Atenționare

Data de fabricație  $\mathbb{Z}$  Suprimare alarmă

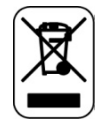

Conform DEEE∼ Curent alternativ

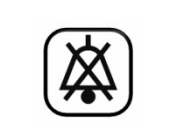

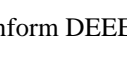

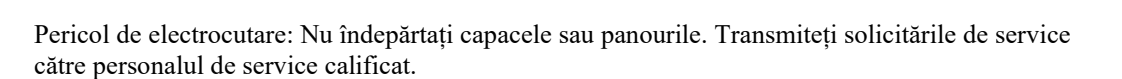

#### **6.0 DESCRIEREA MONITORULUI**

Modelul 7600/7800 este un monitor cu trigger cardiac usor de utilizat, echipat cu un afisaj LCD cu ecran tactil color, luminat. Modelul 7600/7800 afişează doi vectori EKG simultani şi ritmul cardiac al pacientului. Vectorul EKG trigger (forma de undă EKG superioară) poate fi selectat dintre Leads I, II III sau Auto. Vectorul EKG secundar (forma de undă EKG inferioară) poate fi selectat dintre Leads I, II sau III. În plus, limitele de alarmă ale ritmului cardiac crescut şi redus pot fi ajustate pentru a stabiliza ritmul cardiac al pacientului astfel încât o încălcare a acestor limite să genereze un semnal acustic şi vizual. Afişajul color al modelului 7600/7800 include curbe EKG duale, cifre de dimensiuni mari pentru indicarea ritmului cardiac si caractere alfanumerice pentru alte date, mesaje de alarmă, meniuri și informații referitoare la utilizator.

- Monitorul modelului 7600/7800 este destinat în principal utilizării la pacienţi în situaţii în care este necesară sincronizarea de precizie cu unda R, cum ar fi examinările de imagistică sincronizate.
- Modelul 7600/7800 include o optiune AUTO de selectare a derivației (doar derivația trigger). La selectare, această caracteristică va determina ce derivație (I, II sau III) asigură semnal EKG de cea mai bună calitate şi, prin urmare, un trigger cardiac mai sigur.
- Modelul 7600/7800 este echipat cu un conector RS-232 micro-D izolat electric care asigură comunicaţii bidirecţionale între monitor şi consola externă pentru transferul datelor EKG.
- Modelul 7600/7800 este disponibil cu diferite opțiuni; nu toate opțiunile sunt incluse la toate monitoarele. Optional, este disponibil un dispozitiv de înregistrare integrat. Funcțiile acestuia sunt configurate prin intermediul meniurilor din ecranul tactil al monitorului.
- Modelul 7600/7800 este adecvat pentru a fi utilizat în prezența electrochirurgiei.
- Modelul 7600/7800 nu este destinat utilizării alături de altă unitate de monitorizare fiziologică.
- Modelul 7600/7800 nu poate fi utilizat la mai mult de un pacient simultan.

Exclusiv modelul 7800:

- Modelul 7800 este prevăzut cu elemente de hardware şi software speciale, care permit măsurarea impedanței piele-electrod.
- Modelul 7800 pune la dispoziţie două canale Ethernet dintr-un singur conector RJ45. Primul canal oferă comunicaţii bidirecţionale între monitor şi consola CT pentru transferul datelor EKG, al datelor de temporizare a trigger-ului şi primirea informaţiilor de identificare a pacientului. Al doilea canal furnizează date EKG afisajului de pe tunelul CT. Aceste functii sunt active doar când modelul 7800 este conectat prin cabluri la o consolă CT şi la un tunel CT capabile să afişeze datele EKG.
- Modelul 7800 este prevăzut cu o unitate USB care permite operatorului să stocheze şi să acceseze datele EKG de pe un stick de memorie USB.
- Modelul 7800 este prevăzut cu un conector auxiliar D-subminiatură cu 9 pini care oferă o interfaţă customizată pentru instalaţii specifice.

#### **6.1 Scopul utilizării**

Monitoarele cu trigger cardiac model seria 7000 de la Ivy Biomedical sunt instrumente simplu de utilizat pentru monitorizare EKG şi a ritmului cardiac. Acestea sunt destinate utilizării în condiţii UTI (unitate de terapie intensivă), UTIC (unitate de terapie intensivă coronariană) şi în sala de operaţii. Monitoarele pot declanşa o alarmă atunci când ritmul cardiac (RC) nu se încadrează în limitele prestabilite. Generează un impuls de ieşire, sincronizat la unda R, în vederea utilizării în proceduri care necesită sincronizarea de precizie cu unda R.

## **6.2 Populaţie de pacienţi**

Monitorul cu trigger cardiac seria Model 7000 este destinat monitorizării EKG şi detectării impulsurilor de undă R la pacienți adulți, geriatrici, pediatrici și nou-născuți. Sincronizarea cu unda R este utilizată de obicei pentru declansarea scanerelor cu rezonanță magnetică nucleară, scanerelor CT sau a altor dispozitive imagistice.

#### **6.3 Contraindicaţii**

Seria Model 7000 este limitată la utilizarea de către specialisti instruiti și calificati din domeniul medical. Acest dispozitiv nu este destinat utilizării ca şi echipament de susţinere a funcţiilor vitale sau pentru proceduri de diagnosticare cardiacă. Produsul nu este destinat utilizării pentru monitorizare la domiciliu sau într-un mediu IRM.

#### **6.4 Clasificare (în conformitate cu ANSI/AAMI ES60601-1)**

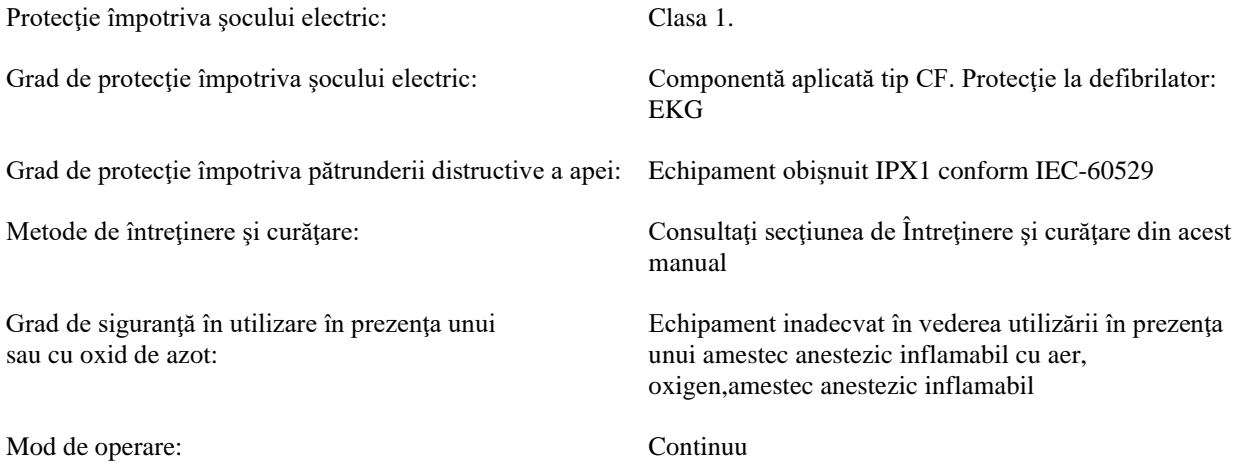

#### **6.5 Comenzi şi indicatori**

#### **Taste principale**

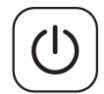

Când monitorul este conectat la o sursă de alimentare AC, la apăsarea comutatorului **Power On/Standby** (Pornire/În aşteptare) se furnizează energie circuitelor electronice ale monitorului. Apăsaţi din nou această tastă pentru a întrerupe alimentarea cu energie a circuitelor electronice ale monitorului.

**AVERTISMENT:** Pentru a deconecta monitorul de la alimentarea de la reţea, decuplaţi cablul de alimentare AC.

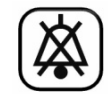

Comutatorul **Alarm Mute** (Suprimare alarmă) dezactivează alarmele acustice. Apăsaţi din nou această tastă pentru a reveni la funcţia normală a alarmelor.

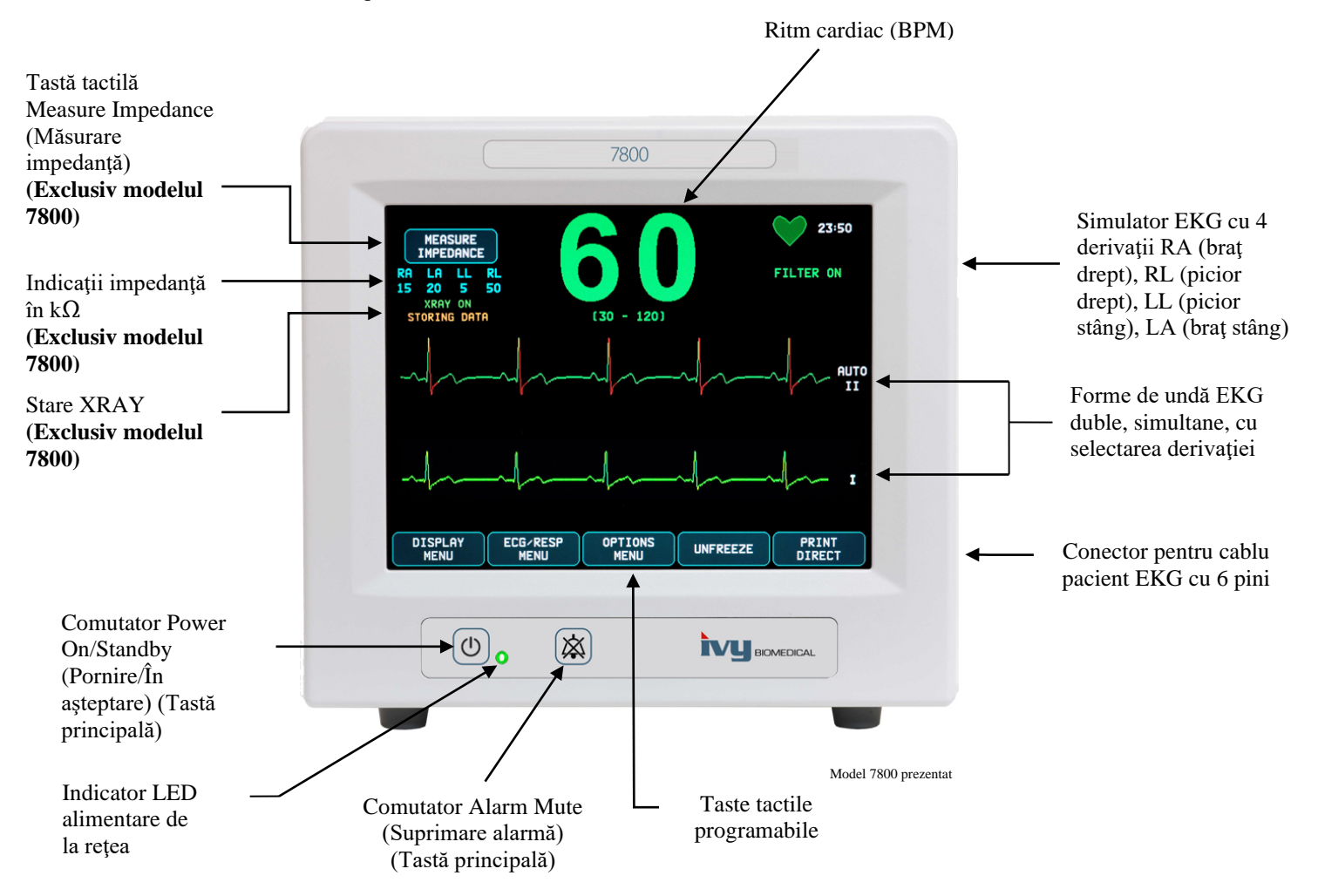

## **6.6 Afişaj**

**RITM CARDIAC**: Afişat cu cifre mari, exprimat în bătăi pe minut (BPM), în partea superioară a ecranului.

**EKG**: Pe ecran sunt afişate forme de undă EKG duble simultane, care se deplasează dinspre stânga spre dreapta. Curba EKG a trigger-ului este afişată în partea superioară iar a doua curbă EKG este afişată în partea inferioară.

**CONFIGURARE**: Selecţiile se realizează din meniurile ecranului tactil. Selectările derivaţiei sunt afişate în partea dreaptă a curbelor respective. Mesajul Filter ON/OFF (Filtru PORNIT/OPRIT) este afişat în colţul din partea dreaptă sus a afişajului. Limitele de alarmă sunt afişate chiar sub ritmul cardiac.

**Măsurătoarea impedantei (exclusiv modelul 7800):** Afisează valoarea măsurată a impedantei dintre pielea pacientului şi fiecare electrod EKG individual (RA, LA, LL, RL). Măsurătorile impedanţei sunt amplasate în colţul din partea stângă sus a afişajului.

**Stare XRAY (Exclusiv modelul 7800):** Afişează starea radiografiei realizate de scanerul CT. Mesajul de stare a radiografiei este amplasat în colţul din partea stângă sus a afişajului. Mesajele afişate pot fi: XRAY OFF (Radiografie oprită), XRAY ON (Radiografie pornită) sau XRAY DISCONNECT (Deconectare radiografie).

#### **6.7 Mesaje de alarmă**

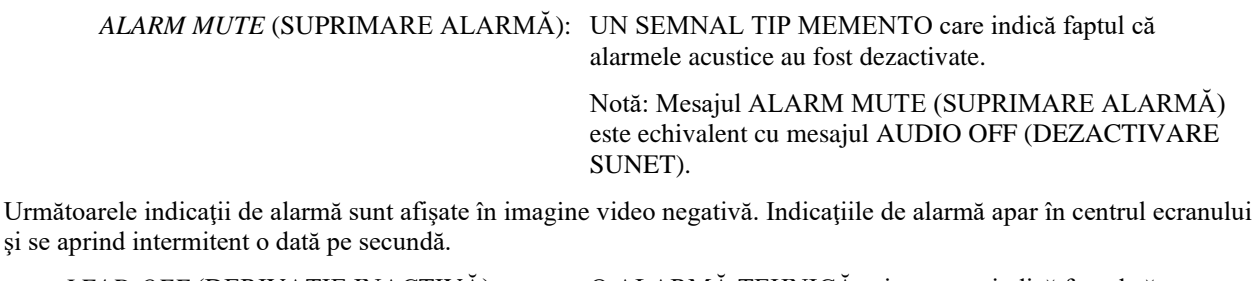

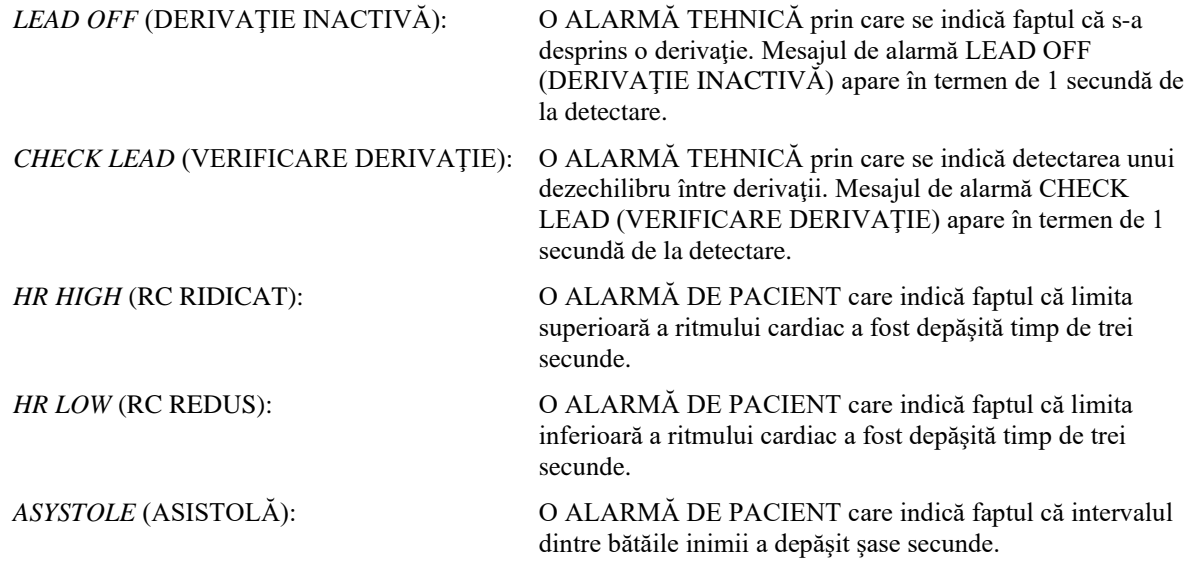

**AVERTISMENT:** La pornirea monitorului, alarmele acustice sunt inactive timp de 30 de secunde. La cerere, sunt disponibile alte opţiuni de configurare.

#### **6.8 Taste tactile programabile**

La apăsarea unei taste tactile programabile, se vor afișa alte niveluri ale meniului sau se va activa o funcție corespunzătoare. Funcţiile meniului sunt descrise în secţiunea Structura meniului.

#### **6.9 Structura meniului**

MEASURE IMPEDANCE

**MENIU PRINCIPAL:**

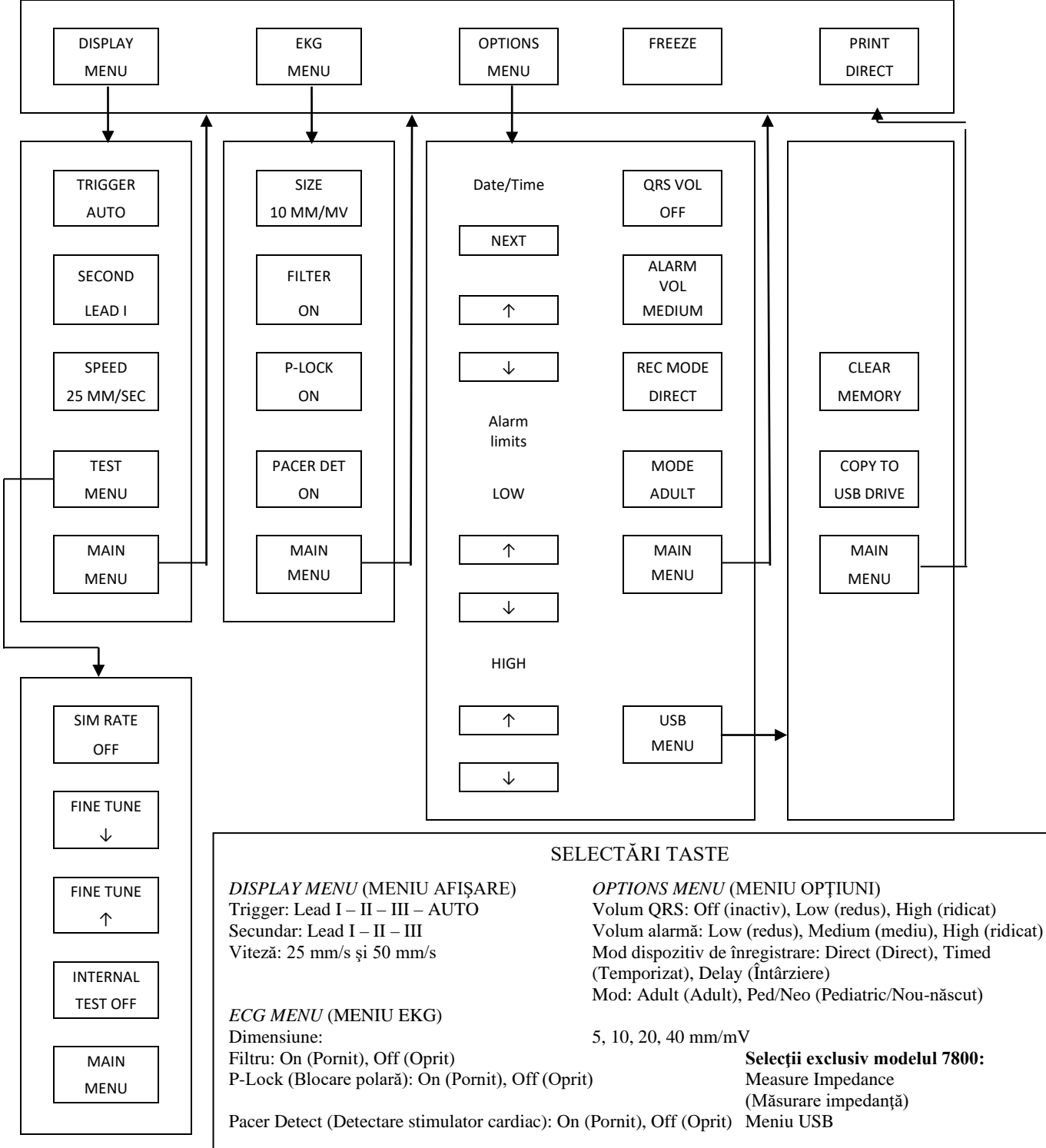

#### **6.10 Panou posterior**

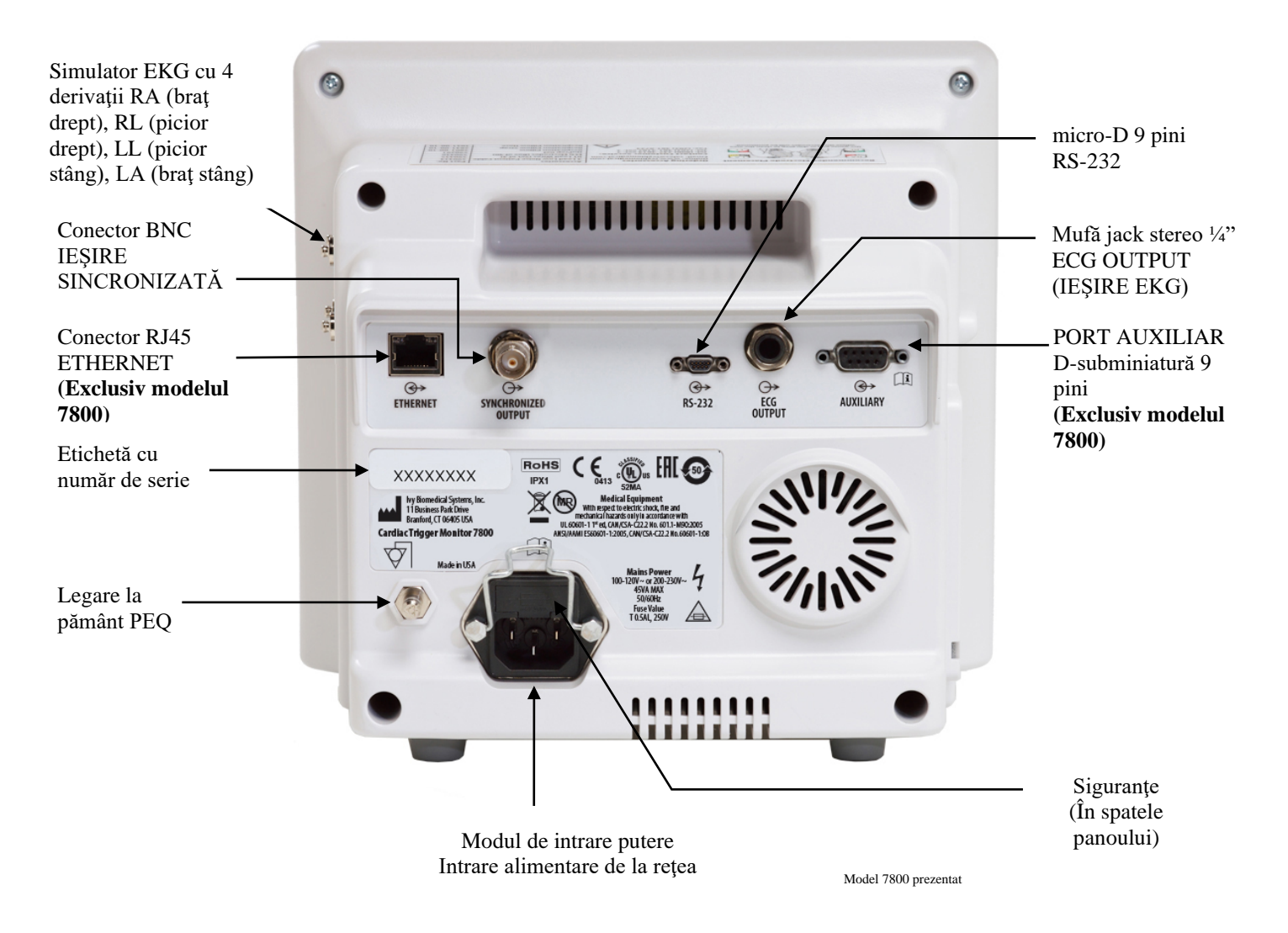

#### **6.11 Clasele siguranţelor**

Siguranțele sunt amplasate în spatele capacului de la modulul de intrare a curentului. Pentru a înlocui siguranțele, decuplați cablul de alimentare AC. Îndepărtați capacul de la modulul de intrare a curentului și înlocuiți siguranțele folosind aceeaşi clasă şi acelaşi tip: T 0,5AL, 250V.

#### **6.12 Descrierea panoului posterior**

Următoarele elemente sunt amplasate pe panoul posterior.

**INTRARE ALIMENTARE DE LA REŢEA:** Priză pentru cablu de alimentare AC standard.

**ATENŢIONARE:** Când monitorul este conectat la un alt echipament, asiguraţi-vă că fiecare echipament conectat beneficiază de propria legare la pământ separată.

Nu încercaţi să conectaţi cabluri la aceşti conectori fără să contactaţi Departamentul tehnic al Biomedical. Vă veţi asigura astfel că respectiva conexiune este conformă cu cerinţele privind curentul de scurgere din cadrul unuia dintre următoarele standarde aplicabile: ANSI/AAMI ES60601-1:2005, CAN/CSA-C22.2 Nr. 60601-1:08 şi CE-MDD 93/42/EEC. Tensiunea maximă nedistructivă care poate fi aplicată la aceşti conectori este de 5 V.

**SYNCHRONIZED OUTPUT** (IEȘIRE SINCRONIZATĂ): Conector tip BNC cu ieșire de impulsuri sincronizată cu vârful undei R. Amplitudinea impulsului sincronizat se poate configura din fabrică: 0 până la +5 V, +5 V până la 0 V, -10 V până la +10 V, sau +10 V până la -10 V. Durate disponibile ale impulsului sincronizat: 1 ms, 50 ms, 100 ms şi 150 ms.

**LEGARE LA PĂMÂNT PEQ**: Egalizarea potenţialului - Legare la pământ care poate fi utilizată pentru a se asigura că nu vor apărea diferenţe de potenţial între acest echipament şi alt echipament electric.

**SIGURANŢĂ**: Înlocuiţi folosind acelaşi tip şi aceeaşi clasă de siguranţă, conform etichetei de clasificare a siguranței: T 0,5AL, 250V.

**ECG OUTPUT** (IEŞIRE EKG): Aceasta este o mufă jack stereo de ¼ inch, cu ieşire de formă de undă EKG analogică în vârf, ieşire pentru impulsuri sincronizate pe inel şi ieşire comună pe manşon. Limitare la o lăţime de bandă de 100 Hz.

**RS-232:** Un conector micro-D RS-232 izolat electric, pentru comunicaţiile dispozitivului. Conectorul RS-232 furnizează o tensiune de 6 V şi -6 V, cu o intensitate maximă de 20 mA.

**AUXILIAR (Exclusiv modelul 7800):** Un conector D-subminiatură cu 9 pini care asigură o interfaţă personalizată pentru instalaţii specifice. Ieşirea auxiliară furnizează o tensiune de +5 V şi -12 V, cu o intensitate maximă de 12 mA.

**ETHERNET (Exclusiv modelul 7800):** Aceasta este o ieşire Ethernet cu două canale, care furnizează un protocol Ethernet (10Base-T, IEEE 802.3) de la un singur conector RJ45. Primul canal conectează modelul 7800 şi consola scanerului CT pentru a transmite date și a controla opțiuni. Un al doilea canal Ethernet al aceluiași conector furnizează date EKG afişajului de pe tunelul CT.

**ETICHETĂ CU NUMĂR DE SERIE:** Eticheta cu număr de serie indică modelului şi un număr de serie unic pentru monitor.

**AVERTISMENT:** Utilizarea unor echipamente ACCESORII neconforme cu cerinţele de siguranţă echivalente ale acestui echipament poate conduce la un nivel de siguranţă redus al sistemului rezultat. Printre considerentele legate de alegerea accesoriilor se vor număra:

- Utilizarea accesoriului în APROPIEREA PACIENTULUI
- Dovada că ACCESORIUL a fost certificat din punctul de vedere al siguranţei în conformitate cu standardul IEC 60601-1 şi/sau IEC 60601-1-1 corespunzător, armonizat la nivel naţional.

## **7.0 CONFIGURAREA MONITORULUI**

#### **7.1 Instalarea monitorului**

 **ATENŢIONARE: Underwriters Laboratory (UL) nu a testat/aprobat modelul 7600/7800 cu suport pe role (Nr. identificare Ivy: 590441) ca sistem.**

- 1. Asamblaţi suportul pe role (Nr. identificare Ivy: 590441) respectând Instrucţiunile de asamblare pentru suportul pe role pentru sarcini uşoare GCX (DU-RS-0025-02).
- 2. Aliniaţi monitorul şi placa adaptoare a acestuia cu adaptorul de montare al suportului pe role (Fig.1).

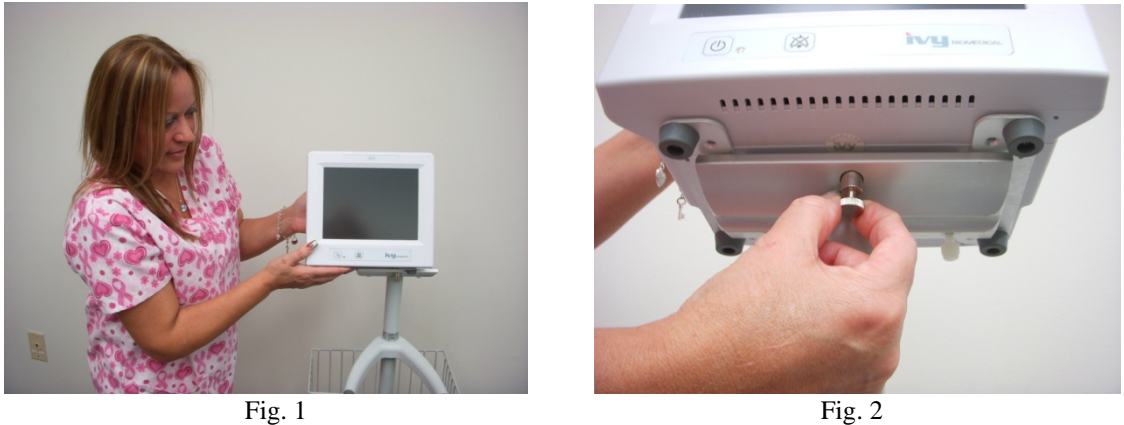

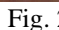

- 3. Trageţi acul de siguranţă şi glisaţi monitorul pe adaptorul de montare al suportului pe role (Fig. 2). Eliberaţi acul de siguranţă şi asiguraţi-vă că acesta este prins în placa adaptoare a monitorului. (Placa adaptoare are un orificiu pentru a permite fixarea monitorului cu ajutorul acului de siguranţă).
- 4. Strângeţi cele două şuruburi de nailon de la adaptorul de montare al suportului pe role, rotindu-le în sensul acelor de ceasornic

#### **7.2 Pentru a configura instrumentul în vederea operării**

1. Conectati cablul de alimentare detasabil de uz spitalicesc furnizat la monitor. Conectati celălalt capăt la o sursă de tensiune AC (100-120V~ sau 200-230V~).

 **ATENŢIONARE**: Fiabilitatea împământării poate fi obţinută doar atunci când echipamentul este conectat la o priză corespunzătoare marcată cu "Uz spitalicesc".

- 2. Apăsaţi butonul **Power On/Standby** (Pornire/În aşteptare) de pe partea stângă a panoului frontal pentru a porni alimentarea.
- 3. Conectaţi cablul pacientului la conectorul EKG de pe panoul lateral.

**AVERTISMENT:** Pozaţi cu atenţie cablurile monitorului (cabluri pacient, cabluri de alimentare etc.) pentru a reduce riscul de împiedicare.

#### **7.3 Setarea datei şi a orei**

Aplicati următoarea procedură pentru a seta data și ora. Ora este indicată în coltul din partea dreaptă sus a afișajului.

- 1. Apăsaţi tasta tactilă [OPTIONS MENU] (MENIU OPŢIUNI) din meniul principal.
- 2. Apăsați tastele  $\Omega$  și  $\nabla$  de sub DATE/TIME (DATĂ/ORĂ) pentru a selecta MONTH (LUNA).
- 3. Apăsați [NEXT -- >] (URMĂTORUL) pentru a continua la setarea DAY (ZI). Folosiți tastele  $\Omega$  și  $\nabla$ pentru a creşte sau descreşte setarea zilei.
- 4. Apăsați [NEXT -- >] (URMĂTORUL) pentru a continua la setarea YEAR (AN). Folositi tastele  $\hat{\Omega}$  si  $\hat{\nabla}$ pentru a creşte sau descreşte setarea anului.
- 5. Apăsați [NEXT -- >] (URMĂTORUL) pentru a continua la setarea HOUR (ORĂ). Folosiți tastele  $\Omega$  și  $\nabla$ pentru a creşte sau descreşte setarea orei.
- 6. Apăsați [NEXT -- >] (URMĂTORUL) pentru a continua la setarea MINUTE (MINUT). Folosiți tastele  $\hat{\Omega}$  $\overline{\mathbf{s}}$  pentru a creste sau descreste setarea minutelor.

#### **7.4 Setarea volumului QRS şi al alarmei**

Folosiţi procedura următoare pentru a configura volumul QRS şi al alarmei.

- 1. Apăsaţi tasta tactilă [OPTIONS MENU] (MENIU OPŢIUNI) din meniul principal.
- 2. Apăsaţi tasta [QRS VOL] (VOL QRS) pentru a selecta Volum QRS. Selecţiile posibile sunt OFF (OPRIT), LOW (REDUS), sau HIGH (RIDICAT).
- 3. Apăsați tasta tactilă [ALARM VOL] (VOL ALARMĂ) pentru a selecta Volum alarmă. Selecțiile sunt: LOW (REDUS), MEDIUM (MEDIU), sau HIGH (RIDICAT).

Când toate setările pentru dată, ceas şi audio sunt corecte, apăsaţi [**MAIN MENU**] (MENIU PRINCIPAL) pentru a reveni la ecranul de monitorizare.

#### **7.5 Setarea limitelor de alarmă**

- 1. Apăsaţi tasta tactilă [OPTIONS MENU] (MENIU OPŢIUNI) din meniul principal.
- 2. Apăsați tastele HR LOW (RC REDUS)  $\mathcal{O}_{\text{si}} \forall$  sub ALARM LIMITS (LIMITE ALARMĂ) pentru a selecta limitele HR LOW (RC REDUS). Pot fi selectate valori de la 10 BPM până la 245 BPM în salturi de 5 BPM.
- 3. Apăsați tastele HR HIGH (RC RIDICAT)  $\Omega$  și  $\nabla$  sub ALARM LIMITS (LIMITE ALARMĂ) pentru a selecta limitele HR HIGH (RC RIDICAT). Pot fi selectate valori de la 15 BPM până la 250 BPM în salturi de 5 BPM.

#### **7.6 Setarea vitezei de înregistrare**

- 1. Apăsaţi tasta tactilă [DISPLAY MENU] (MENIU AFIŞAJ) din meniul principal.
- 2. Apăsaţi tasta tactilă [SPEED] (VITEZĂ) pentru a selecta viteza de înregistrare. Pot fi selectate 25 şi 50 mm/s.

**ATENŢIONARE:** Tasta tactilă [SPEED] (VITEZĂ) modifică de asemenea viteza dispozitivului de înregistrare.

#### **7.7 Setări implicite**

Pentru a reseta monitorul la setările implicite, opriţi monitorul apăsând butonul **Power On/Standby** (Pornire/În aşteptare); apoi reporniţi monitorul apăsând butonul **Power On/Standby** (Pornire/În aşteptare).

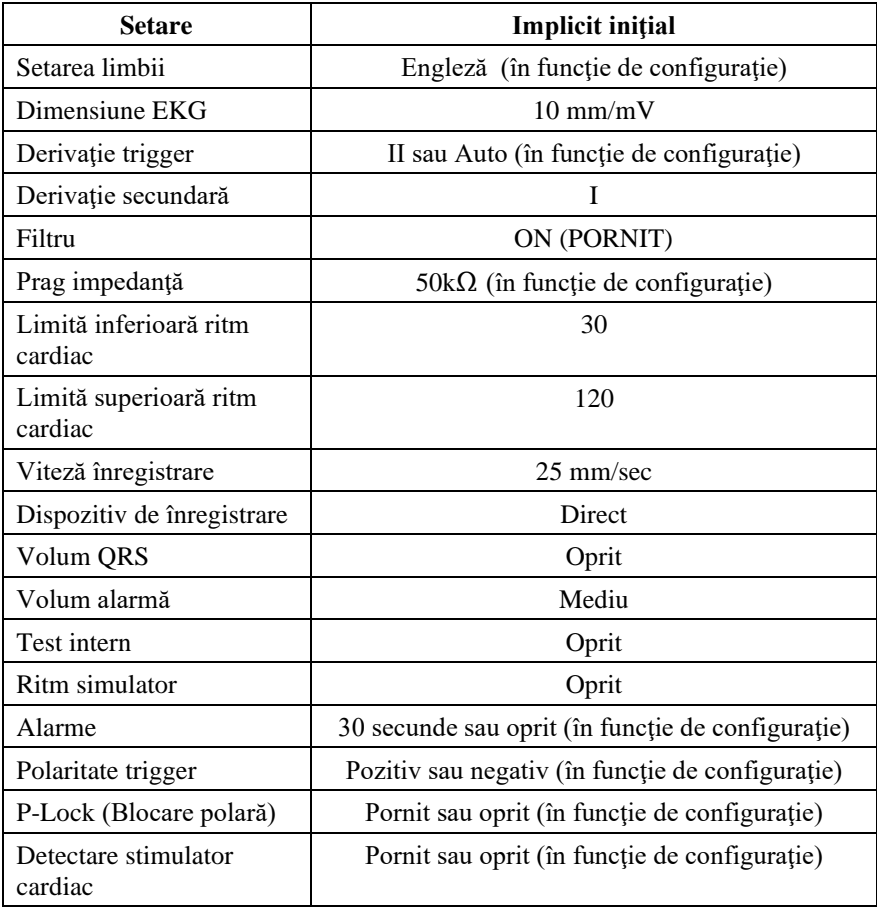

Setările implicite/memorate pot fi personalizate (este necesară parola) de către un Organism responsabil. Pentru informaţii cu privire la modalitatea de a activa această funcţie, contactaţi Ivy Biomedical Systems la (203) 481-4183.

#### **8.0 IEŞIRE SINCRONIZATĂ (Trigger)**

#### **8.1 Impulsul sincronizat**

Ieşirea EKG sincronizată produce un impuls al trigger-ului în vârful fiecărei unde R, disponibil pe conectorul BNC **SYNCHRONIZED OUTPUT** (Ieşire sincronizată) şi pe conectorul **ECG OUTPUT** (Ieşire EKG) (inelul de pe mufa jack stereo ¼") de pe panoul posterior al monitorului. Conectaţi portul Synchronized Output (Ieşire sincronizată) al monitorului la dispozitivul sincronizat.

În imaginea de mai jos este prezentată coordonarea impulsului trigger cu forma de undă EKG.

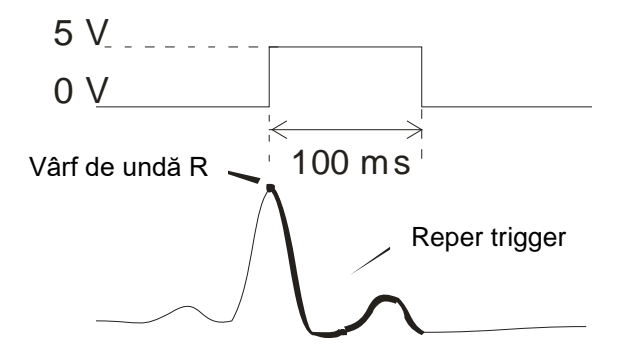

#### **8.2 Reper trigger**

Ieşirea sincronizată a trigger-ului este întotdeauna activă. O parte din forma de undă EKG corespunzătoare coordonării impulsului sincronizat este evidenţiată cu roşu.

Dacă există indicii că funcţia trigger este neregulată, verificaţi următoarele aspecte:

- Selectați derivația cu cea mai ridicată amplitudine, de obicei Lead II, sau selectați AUTO.
- Poziţionarea corectă a electrozilor EKG. Poate fi necesară repoziţionarea electrozilor EKG.
- Există în continuare gel conductor umed pe electrozii EKG.

#### **8.3 Blocarea polarităţii (P-LOCK)**

În cazul EKG-urilor unor pacienţi, forma unei unde T înalte sau a unei unde S profunde îndeplineşte uneori criteriile utilizate pentru a detecta unda R. Într-o astfel de situaţie, monitorul detectează corect unda R apoi detectează fals unda T sau unda S care cauzează declanşarea dublă. Algoritmul de control al polarităţii (P-Lock) reduce numărul de elemente trigger false atunci când apar unde T înalte sau unde S profunde. Algoritmul P-Lock permite modelului 7600/7800 să detecteze şi să declanşeze doar la vârful undei R, respingând majoritatea undelor T înalte şi a undelor S profunde care ar putea cauza elemente trigger false.

Pentru a activa/dezactiva funcția P-Lock, urmați pașii de mai jos:

- 1. Apăsaţi tasta tactilă [ECG MENU] (MENIU EKG) din meniul principal.
- 2. Apăsaţi tasta tactilă [P-LOCK] pentru a selecta funcţia P-LOCK. Selecţiile sunt ON (activ) şi OFF (inactiv).

#### **9.0 MONITORIZARE EKG**

Pe afişaj se deplasează forme de undă EKG duble simultane, dinspre stânga spre dreapta. Forma de undă superioară (Trigger) este utilizată pentru declanşarea cardiacă. Curba inferioară (secundară) este utilizată exclusiv pentru afișare. Selectările derivației sunt afișate în partea dreaptă a formelor de undă respective. Ritmul cardiac și limitele de alarmă ale ritmului cardiac sunt afişate în partea superioară a ecranului. Indicaţiile de alarmă apar în centrul ecranului şi se aprind intermitent o dată pe secundă. De asemenea, de fiecare dată când se detectează o bătaie a inimii, un simbol inimă se aprinde intermitent.

## **9.1 Considerente privind siguranţa**

**AVERTISMENT:** Acest monitor este prevăzut cu conductoare protejate. Nu utilizaţi cablurile şi derivaţiile cu conductoare neprotejate la ale căror capete sunt fire expuse. Conductoarele şi cablurile neprotejate pot reprezenta un risc nejustificat de consecinţe negative asupra sănătăţii sau de deces.

**ATENŢIONARE:** Electrozii EKG sunt de unică folosinţă. Nu încercaţi să îi reutilizaţi.

**ATENȚIONARE:** Conexiunile EKG la pacient sunt conexiuni de **tip CF**  $\mathbb{R}$  izolate electric. Pentru conexiunile EKG, folosiți sonde izolate. Nu permiteți conexiunilor la pacient să intre în contact cu alte elemente conductoare, incluzând legarea la pământ. Consultaţi instrucţiunile din acest manual referitoare la conexiunile la pacient.

**ATENŢIONARE:** Acest monitor limitează intern curentul de scurgere la mai puţin de 10 μA. Luaţi însă întotdeauna în considerare curentul de scurgere acumulat care poate fi generat de alte echipamente utilizate la pacient în acelaşi timp cu acest monitor.

**ATENŢIONARE:** Modelul 7600/7800 este compatibil cu dispozitive electrochirurgicale de înaltă frecvenţă (HF). La utilizarea împreună cu dispozitive electrochirurgicale HF, componentele aplicate ale echipamentului sunt prevăzute cu protectie pentru a nu provoca arsuri pacientului. Pentru a evita posibilele arsuri electrochirurgicale în locurile de monitorizare EKG, asigurați conexiunea corespunzătoare a circuitului electrochirurgical de retur, conform instrucțiunilor producătorului. Dacă nu sunt conectate corect, unele unități electrochirurgicale ar putea permite curentului să revină prin intermediul electrozilor.

**ATENŢIONARE:** Regimurile tranzitorii ale monitorului la nivelul izolării liniilor pot fi similare cu formele de unde cardiace şi pot inhiba astfel alarmele de ritm cardiac. Pentru a reduce la minim această problemă, asiguraţi poziţionarea adecvată a electrodului şi dispunerea corectă a cablului.

#### **9.2 Conexiuni la pacient**

Pentru a asigura conformitatea cu specificatiile de siguranță și performanță, folositi cabluri pentru pacient furnizate de Ivy Biomedical Systems (consultaţi secţiunea Accesorii). Este posibil ca alte cabluri să nu asigure obţinerea unor rezultate fiabile.

Folosiţi doar electrozi EKG de argint/clorură de argint de calitate superioară sau echivalenţi. Pentru o performanţă EKG optimă, utilizaţi electrozii EKG furnizaţi de Ivy Biomedical Systems (consultaţi secţiunea Accesorii).

Pentru monitorizare EKG, urmaţi procedura prezentată în continuare:

- 1. Pregătiţi locul fiecărui electrod şi aplicaţi electrozii.
- 2. Conectaţi un cablu de pacient cu 4 conductoare la intrarea **ECG** (EKG) a monitorului.
- 3. Conectaţi conductoarele la cablul pacientului.
- 4. Ataşaţi conductoarele la electrozi conform imaginii de mai jos.

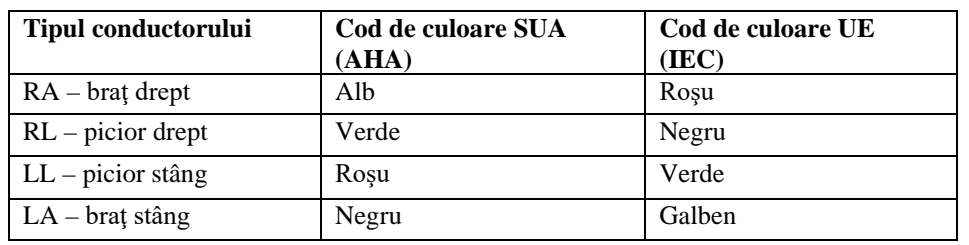

#### **Tabel de comparare a codurilor de culoare pentru conductoarele aplicate la pacient:**

#### **Poziţionare recomandată a conductoarelor:**

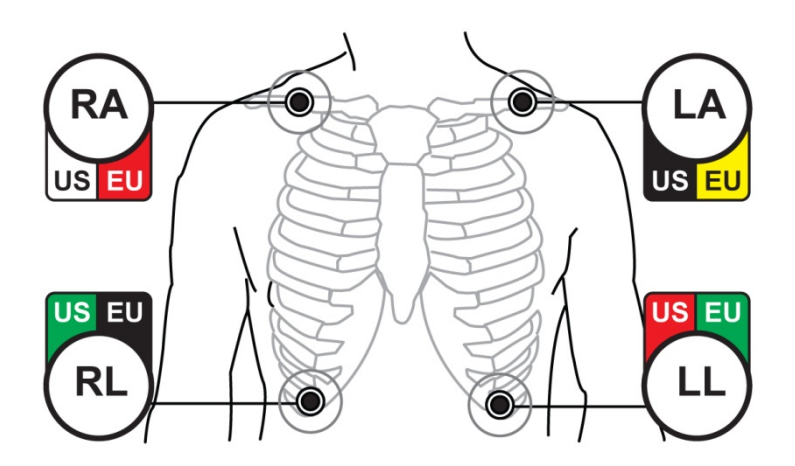

5. Urmaţi procedurile descrise în secţiunile următoare privind setările limitelor de alarmă, selectarea conductoarelor, ajustarea amplitudinii şi activarea sau dezactivarea filtrului.

#### **9.3 Electrozi EKG**

Electrozii EKG diferă de la un producător la altul, atât din punctul de vedere al execuţiei, cât şi al calităţii. Însă aceştia se împart de obicei în două categorii principale: electrozi de monitorizare pe termen lung şi electrozi de monitorizare pe termen scurt. Ivy recomandă utilizarea electrozilor de monitorizare pe termen scurt, care se stabilizează mai rapid datorită conținutului de clorură mai ridicat. Pentru o performanță optimă, Ivy recomandă electrozii EKG Ivy (Nr. identificare Ivy: 590436).

Înainte de aplicarea electrozilor EKG pe pielea pacientului, Ivy recomandă pregătirea locației electrozilor prin ştergerea pielii cu un tampon de tifon uscat sau cu un gel de pregătire a pielii precum Nuprep (Nr. identificare Ivy: 590291). Poate fi de asemenea necesar să se îndepărteze crema sau pudra de pe pielea pacientului cu ajutorul apei calde cu săpun.

#### **9.4 Măsurătoarea impedanţei (exclusiv modelul 7800)**

Modelul 7800 este prevăzut cu elemente hardware şi software unice care permit măsurarea şi identificarea valorii impedanței dintre pielea pacientului și fiecare electrod EKG individual (RA, LA, LL și RL).

Măsurătoarea impedanţei are ca scop verificarea pregătirii corecte a pielii şi a aplicării corecte a electrodului EKG şi asigurarea unui semnal EKG adecvat şi, prin urmare, un impuls fiabil al trigger-ului. Ivy recomandă ca valoarea impedanței pentru fiecare conexiune EKG să fie mai mică de 50.000 Ω (50 kΩ). Utilizarea unui tip inadecvat de electrozi EKG, aplicarea incorectă sau pregătirea incorectă a pielii pot conduce la creşterea valorii de impedanţă a electrodului, generând un dezechilibru între conductoare, lucru care poate permite inducerea zgomotului în semnalul EKG, generând impulsuri inadecvate ale trigger-ului.

- Valoarea impedanţei fiecărui electrod EKG poate fi măsurată apăsând tasta tactilă **Measure Impedance** (Măsurare impedanţă) de pe ecran. Notă: EKG nu este monitorizată pe parcursul măsurătorilor de impedanţă. EKG se restabileşte în 8 secunde de la apăsarea tastei tactile **Measure Impedance** (Măsurare impedanţă).
- Valoarea impedantei este afisată în partea stângă sus a afisajului.
- Valorile impendanței mai mici de 50 k $\Omega$  sunt afișate cu albastru.
- În cazul în care valoarea impendanței unui electrod depășește 50 k $\Omega$ , conductorul corespunzător (conductoarele corespunzătoare) luminează intermitent valoarea indicată cu roşu, indicând că valoarea nu se încadrează în intervalul recomandat.
- Dacă măsurătorile sunt indicate cu roșu, îndepărtați electrozii EKG și curățați pielea cu un tampon de tifon sau cu un gel de pregătire a pielii, cum ar fi Nuprep (Nr. identificare Ivy: 590291) înainte de a reaplica un electrod EKG nou.
- Pentru pregătirea corectă a pielii, urmați instrucțiunile indicate pe ambalajul electrodului EKG.
- Măsurați din nou impedanța pielii după 1-2 minute de la repoziționarea electrozilor pe pielea pacientului.

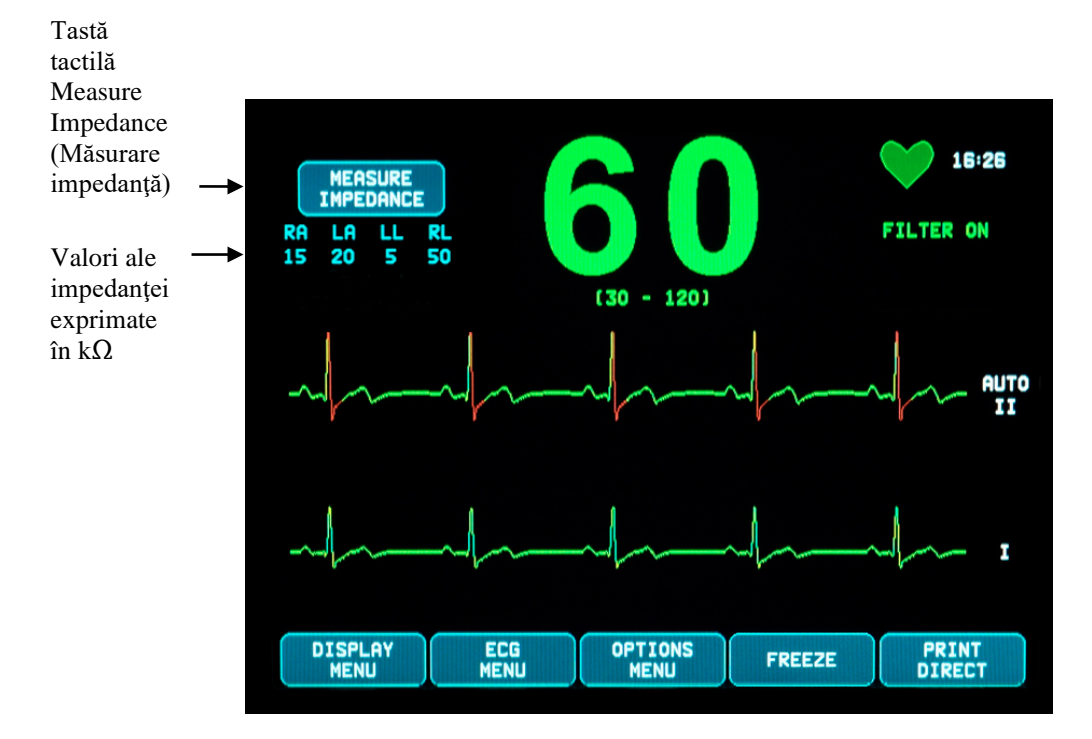

#### **9.5 Amplitudinea formei de undă EKG (Dimensiune)**

Urmaţi procedura de mai jos pentru a ajusta amplitudinea (dimensiunea) formelor de undă EKG afişate.

- 1. Apăsaţi tasta tactilă [ECG MENU] (MENIU EKG) din meniul principal. Apare următorul meniu.
- 2. Apăsaţi prima tastă tactilă programabilă [SIZE] (DIMENSIUNE) pentru a ajusta amplitudinea formei de undă EKG. Selecțiile sunt: 5, 10, 20 și 40 mm/mV.
- 3. Apăsaţi [MAIN MENU] (MENIU PRINCIPAL) pentru a reveni la meniul principal.

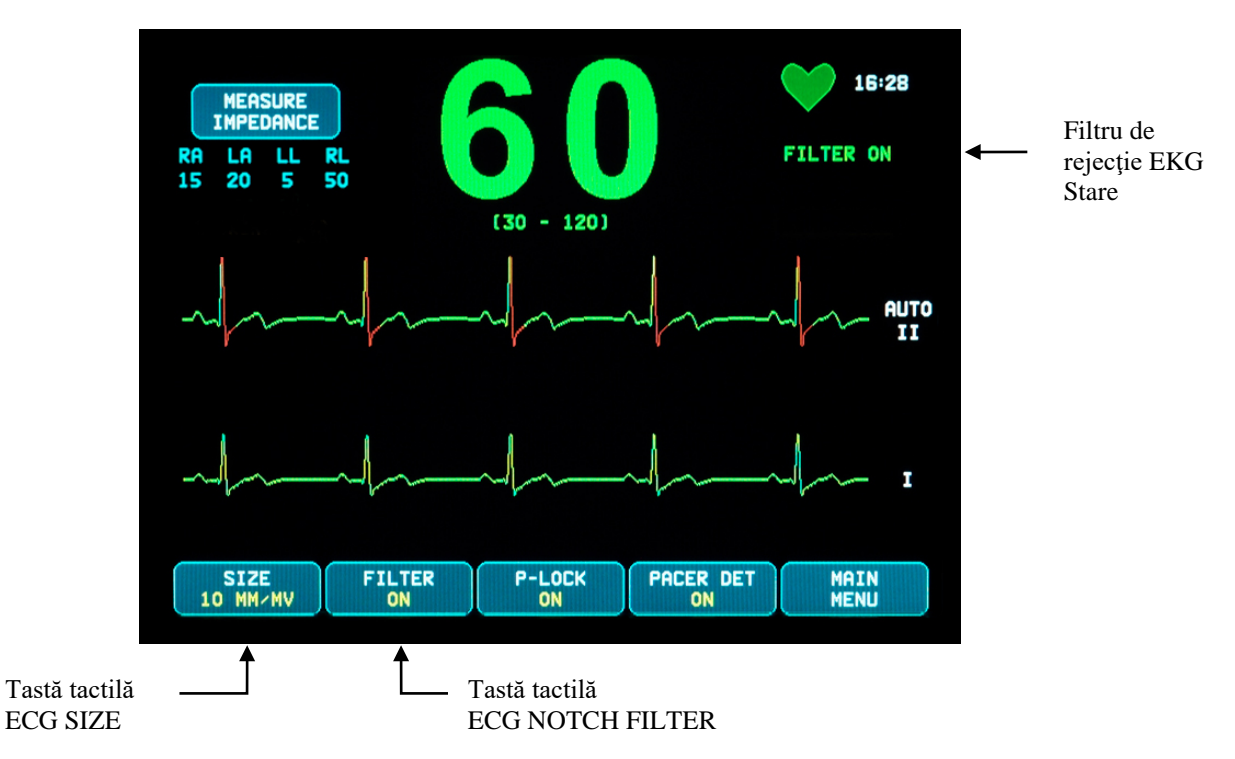

#### **9.6 Filtru de rejecţie EKG**

Pentru a activa filtrul de rejecție EKG, urmați procedura de mai jos:

- 1. Apăsaţi tasta tactilă [ECG MENU] (MENIU EKG) din meniul principal. Apare meniul de mai sus.
- 2. Apăsați a doua tastă tactilă programabilă [FILTER] (FILTRU) pentru a modifica selecția ECG NOTCH FILTER (Filtru de rejecţie EKG). Alegeţi între opţiunile FILTER ON (Filtru pornit) şi FILTER OFF (Filtru oprit). Indicatorul de stare a FILTRULUI este afişat în partea dreaptă superioară a afişajului. FILTRUL setează răspunsul de frecvenţă al formei de undă afişate, după cum urmează:
	- a. Filtrat: 1,5 până la 40 Hz sau 3,0 până la 25 Hz (în funcție de configurație)
	- b. Nefiltrat: 0,67 până la 100 Hz
- 3. Apăsaţi [MAIN MENU] (MENIU PRINCIPAL) pentru a reveni la meniul principal.

#### **9.7 Selectarea derivaţiei**

Modelul 7600/7800 include o optiune AUTO de selectare a derivatiei (doar derivatia trigger). La selectare, aceasta caracteristică va determina ce derivație (I, II sau III) asigură semnal EKG de cea mai bună calitate și, prin urmare, un trigger cardiac mai sigur.

Urmaţi procedura de mai jos pentru a modifica selecţia derivaţiei pentru vectorul EKG trigger (forma de undă EKG superioară) şi vectorul EKG secundar (forma de undă EKG inferioară).

1. Apăsaţi tasta tactilă [DISPLAY MENU] (MENIU AFIŞARE) din meniul principal. Apare următorul meniu.

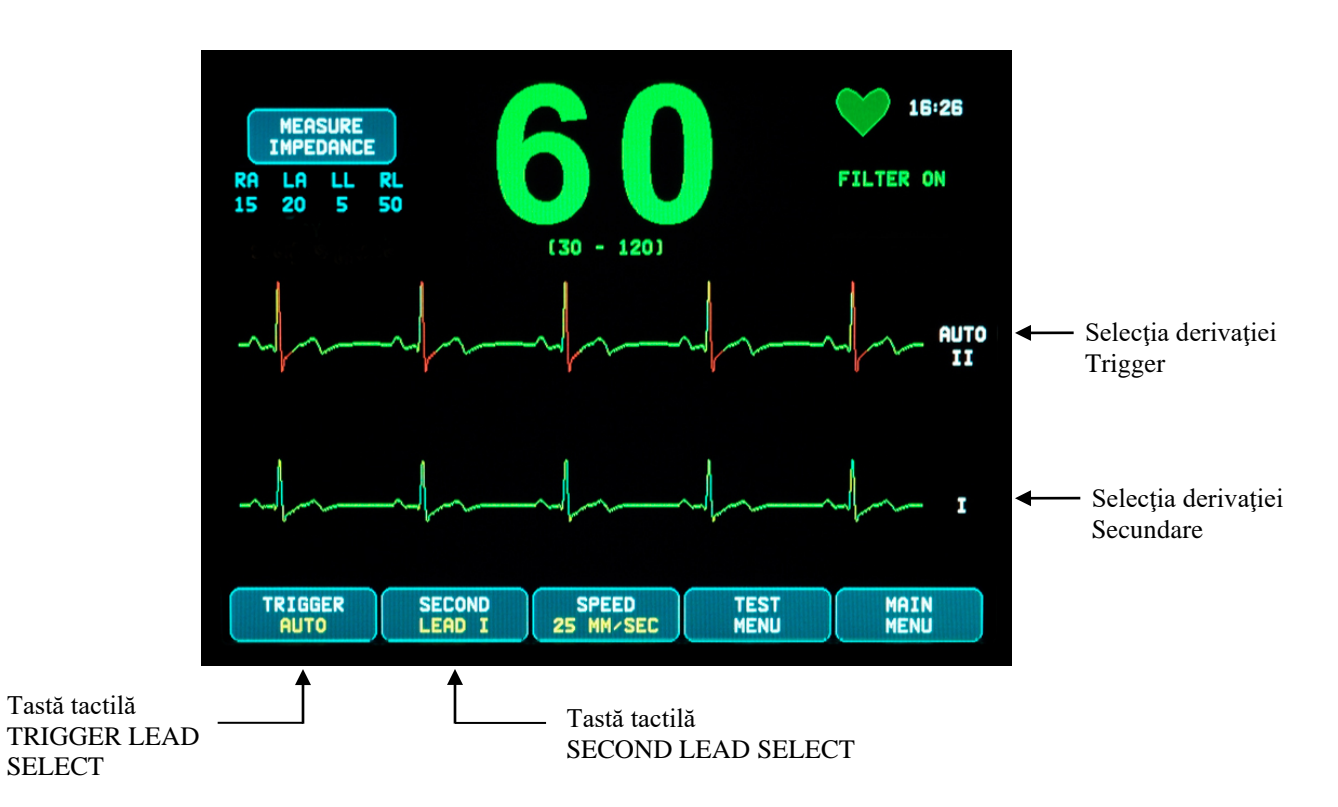

- 2. Apăsați prima tastă tactilă programabilă [TRIGGER] (TRIGGER) pentru a selecta derivația EKG dorită pentru forma de undă EKG superioară. Selecţiile sunt: Lead I, Lead II, Lead III şi AUTO. Derivaţia selectată va apărea în partea dreaptă a formei de undă EKG superioare.
- 3. Apăsaţi a doua tastă tactilă programabilă [SECOND] (SECUNDARĂ) pentru a selecta derivaţia EKG dorită. Selecţiile sunt: Lead I, Lead II şi Lead III. Derivaţia selectată va apărea în partea dreaptă a formei de undă EKG inferioare.
- 4. Apăsaţi [MAIN MENU] (MENIU PRINCIPAL) pentru a reveni la meniul principal.

#### **9.8 Mesajul Low Signal (Semnal redus)**

Dacă amplitudinea semnalului EKG se încadrează între 300 µV şi 500 µV (amplitudine de 3-5 mm la dimensiunea 10 mm/mV) pe o perioadă de opt secunde, mesajul LOW SIGNAL (Semnal redus) este afişat cu galben.

Dacă există indicii că functia trigger este neregulată în timp ce mesajul este afisat, verificati următoarele aspecte:

- Selectați derivația TRIGGER cu cea mai ridicată amplitudine, de obicei Lead II sau AUTO.
- Poziționarea corectă a electrozilor EKG. Poate fi necesară repoziționarea electrozilor EKG.
- Există în continuare gel conductor umed pe electrozii EKG.

#### **9.9 Stimulator cardiac**

Pentru a activa sau dezactiva funcția de detectare a stimulatorului cardiac, utilizați procedura de mai jos:

- 1. Apăsaţi tasta tactilă [ECG MENU] (MENIU EKG) din meniul principal.
- 2. Apăsaţi tasta tactilă [PACER DET] (DET. STIMULATOR CARDIAC) pentru a comuta între opţiunea ON (activare) şi OFF (dezactivare) de detectare a stimulatorului cardiac.
	- La detectarea unui stimulator cardiac, simbolul **P** începe să se aprindă intermitent în simbolul inimă.
	- În cazul în care circuitul de detectare a stimulatorului cardiac nu este activ, apare cu roşu mesajul PACER DETECT OFF (Detectare stimulator cardiac inactivă).

**AVERTISMENT – PACIENŢI CU STIMULATOR CARDIAC:** Dispozitivele de măsurare a ritmului pot continua să calculeze ritmul stimulatorului cardiac în cazurile de stop cardiac sau aritmii. Nu vă bazati în totalitate pe SEMNALELE DE ALARMĂ ale dispozitivului de măsurare a ritmului. Menţineţi PACIENŢII cu stimulator cardiac sub supraveghere atentă. Pentru informații privind capacitățile acestui instrument de a respinge impulsurile stimulatorului cardiac, consultați secțiunea SPECIFICAȚII din acest manual. Respingerea secvențială AV a impulsurilor stimulatorului cardiac nu a fost evaluată; nu vă bazaţi pe respingerea stimulatorului cardiac în cazul pacienţilor cu stimulator cardiac pentru cameră dublă.

#### **9.10 Limite de alarmă**

- 1. Apăsaţi tasta tactilă [OPTIONS MENU] (MENIU OPŢIUNI) din meniul principal. Apare meniul prezentat mai jos.
- 2. Folositi tastele tactile programabile sub formă de săgeată în sus/în jos pentru a seta limitele superioare și inferioare ale ritmului cardiac.

 Creşte limita HR LOW (RC REDUS) HR LOW (RC REDUS)  $\overline{\mathcal{L}}$  Reduce limita HR LOW (RC REDUS) Creşte limita HR HIGH (RC RIDICAT) HR HIGH (RC RIDICAT)  $\overline{\mathcal{L}}$  Reduce limita HR HIGH (RC RIDICAT)

De fiecare dată când apăsaţi o tastă, limita corespunzătoare este modificată cu 5 BPM. Limitele RC curente sunt indicate în partea superioară a afişajului, chiar sub indicaţia ritmului cardiac.

3. Apăsaţi [MAIN MENU] (MENIU PRINCIPAL) pentru a reveni la meniul principal.

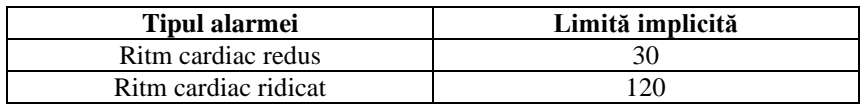

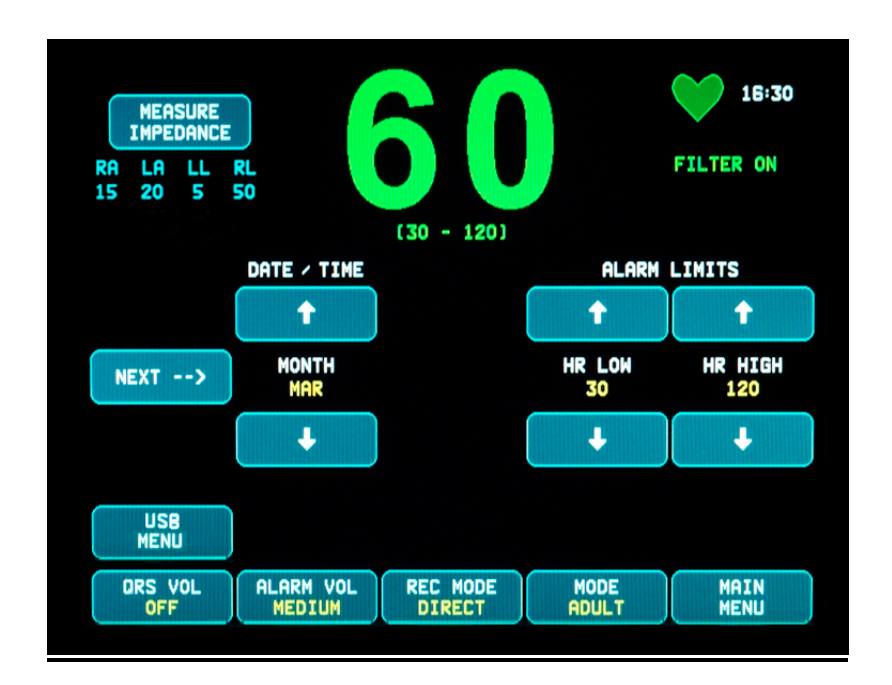

## **FUNCŢIONAREA INTERCONECTATĂ A SISTEMULUI**

#### **10.0 FUNCŢIONAREA INTERCONECTATĂ A SISTEMULUI**

#### **10.1 Mesaje X-RAY Status (Stare X-Ray) (exclusiv modelul 7800)**

Când modelul 7800 este conectat prin intermediul conectorului AUXILIAR de pe panoul posterior la un scaner CT, monitorul poate stoca date EKG şi poate transfera aceste date către o memorie USB.

Există trei mesaje de stare X-RAY:

- 1. **XRAY ON**: Sistemul de radiologie al scanerului CT este activ, sau în modul "ON". Modelul 7800 stochează date EKG în acest timp.
- 2. **XRAY OFF**: Sistemul de radiologie al scanerului CT este oprit, sau în modul "OFF".
- 3. **XRAY DISCONNECT**: Modelul 7800 şi scanerul CT NU sunt conectate corect.
- 4. **STORING DATA** (SE STOCHEAZĂ DATE): Sunt în curs de stocare date EKG.

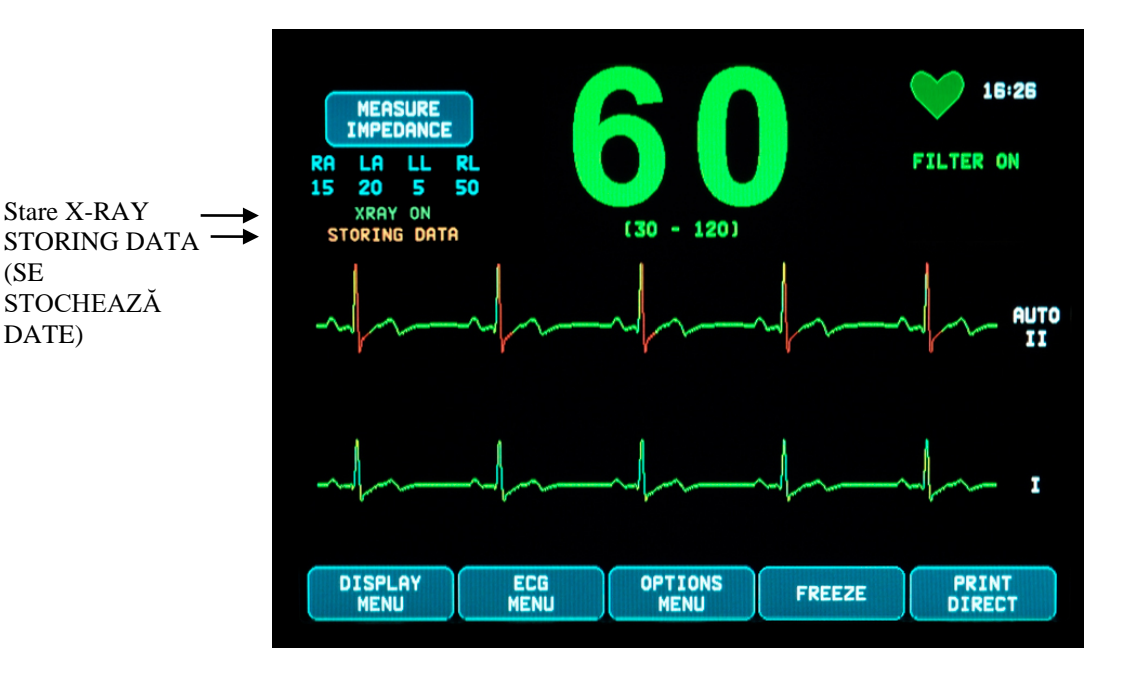

(SE

## **11.0 STOCAREA ŞI TRANSFERUL DATELOR EKG**

#### **11.1 Transferul datelor EKG prin intermediul portului USB (exclusiv modelul 7800)**

Modelul 7800 este prevăzut cu un port USB care permite utilizatorului să conecteze o memorie USB şi să acceseze până la 200 de evenimente EKG şi date privind impedanţa măsurată stocate în monitor.

Datele EKG sunt stocate în memoria monitorului atunci când semnalul X-RAY transmis de scanerul CT devine activ. Stocarea datelor EKG se opreşte la 10 secunde după ce semnalul X-RAY devine inactiv.

Date EKG stocate (1 eveniment):

cu 10 secunde înainte de radiografie, în timpul radiografiei şi la 10 secunde după radiografie

Datele EKG pot fi descărcate pe o memorie USB (minim 1 GB), urmând paşii de mai jos:

- 1. Conectaţi o memorie USB în portul USB din partea laterală a monitorului.
- 2. Din [OPTIONS MENU] (MENIU OPŢIUNI), apăsaţi tasta tactilă [USB MENU] (MENIU USB).
- 3. Apăsaţi tasta tactilă [COPY TO USB DRIVE] (COPIAZĂ PE DISPOZITIVUL USB).
- 4. După ce s-au descărcat toate datele pe memoria USB, apăsaţi [CLEAR MEMORY] (ŞTERGERE MEMORIE) pentru a şterge datele EKG din memoria monitorului sau apăsaţi MAIN MENU (MENIU PRINCIPAL) pentru a reveni la meniul principal.

#### **11.2 Port USB**

**ATENŢIONARE:** Portul USB al modelului 7800 este utilizat doar pentru transferul datelor interne pe un mediu extern, utilizând un dispozitiv standard de memorie tip USB (stick de memorie) cu o capacitate minimă de 1 GB. Conectarea unui alt tip de dispozitiv USB la acest port poate conduce la deteriorarea monitorului.

**AVERTISMENT:** Dispozitivul de memorie USB utilizat împreună cu acest port **NU TREBUIE SĂ FIE ALIMENTAT DE O SURSĂ EXTERNĂ.**

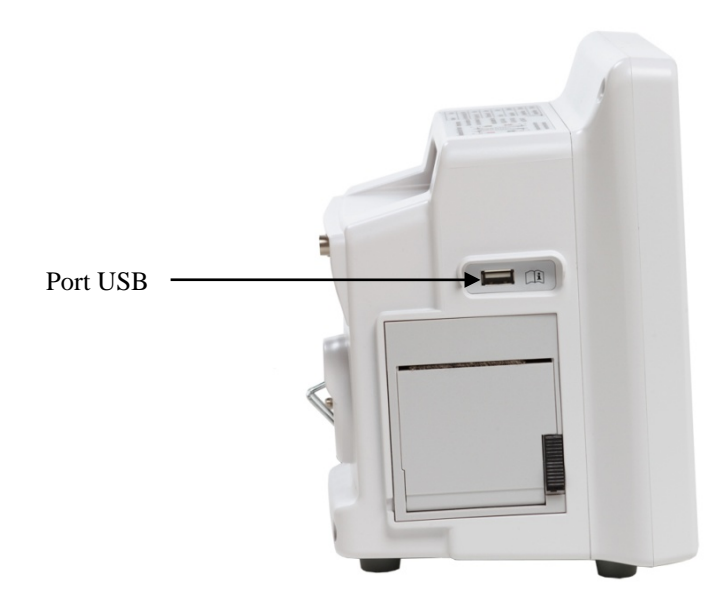

## **12.0 OPERAREA DISPOZITIVULUI DE ÎNREGISTRARE**

#### **12.1 Schimbarea hârtiei**

Înlocuiţi rola de hârtie termică după cum urmează. (Hârtia pentru dispozitivul de înregistrare are Nr. identificare Ivy: 590035)

1. Apăsaţi butonul de evacuare a hârtiei pentru a deschide uşa din partea frontală a dispozitivului de înregistrare.

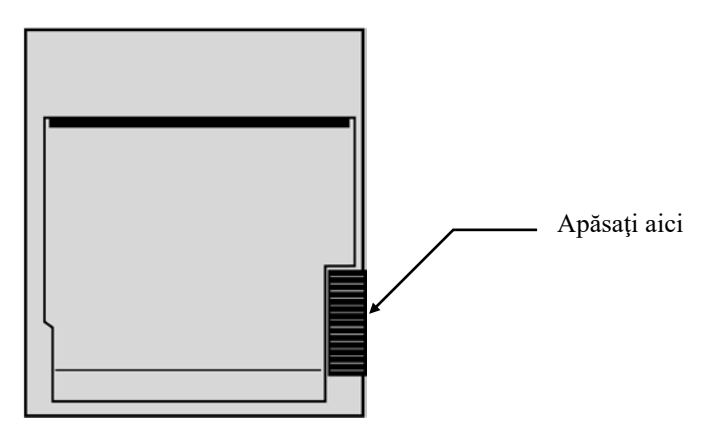

Dacă uşa nu se deschide complet, trageţi-o spre dumneavoastră până se deschide complet.

- 2. Introduceţi mâna în interior şi îndepărtaţi suportul central al hârtiei consumate trăgându-l delicat spre dumneavoastră.
- 3. Introduceţi o rolă de hârtie nouă între cele două urechi rotunjite ale suportului de hârtie.
- 4. Trageţi o parte din hârtia de pe rolă. Asiguraţi-vă că partea sensibilă (lucioasă) a hârtiei este îndreptată spre capul de tipărire. În mod normal, partea lucioasă a hârtiei este îndreptată spre interiorul rolei.
- 5. Aliniaţi hârtia cu rola presoare de pe uşă.

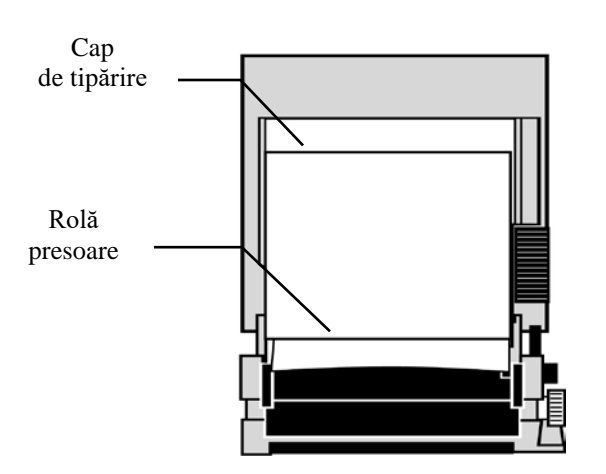

6. Ţineţi hârtia pe rola presoare şi închideţi uşa.

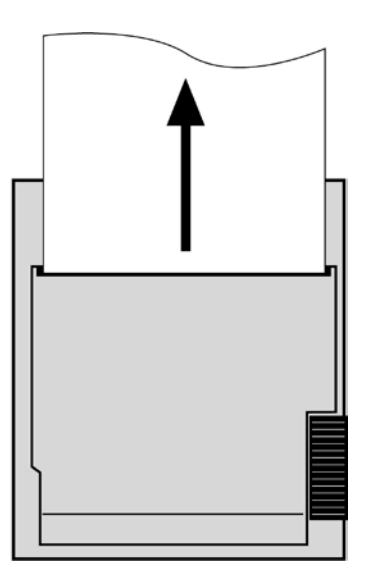

#### **12.2 Modurile dispozitivului de înregistrare**

Folosiţi procedura de mai jos pentru a selecta modul dispozitivului de înregistrare care va fi utilizat. Selecţiile sunt DIRECT (Direct), TIMED (Temporizat), DELAY (Întârziere) şi XRAY (Radiografie).

- 1. Apăsaţi tasta tactilă [OPTIONS MENU] (MENIU OPŢIUNI) din meniul principal. .
- 2. Apăsați a treia tastă tactilă programabilă [REC MODE] (MOD ÎNREGISTRARE) pentru a selecta modul dispozitivului de înregistrare.

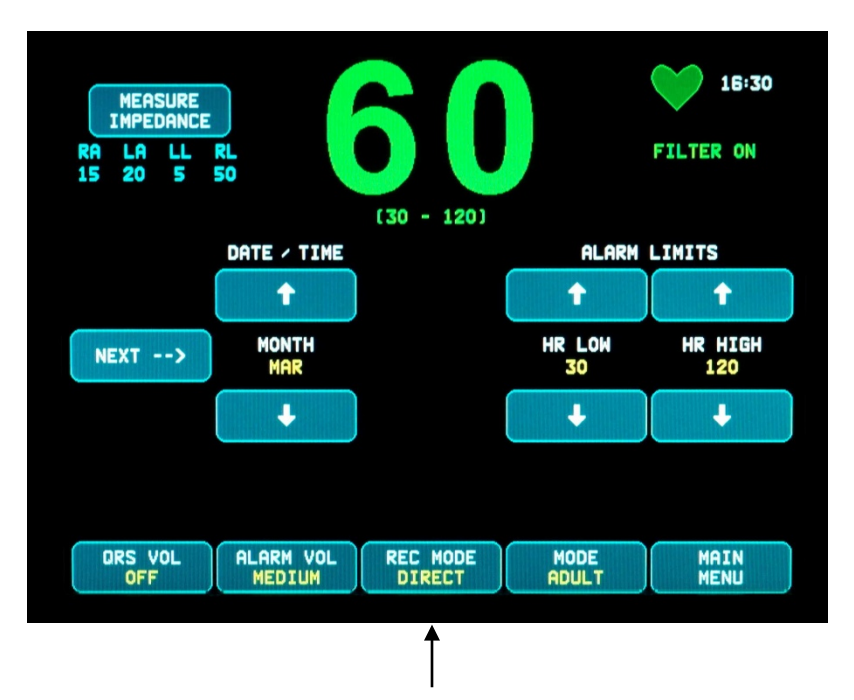

Selectarea modului dispozitivului de înregistrare

**Toate modurile dispozitivului de înregistrare -** Pentru a tipări, apăsaţi tasta [PRINT] (IMPRIMARE) din meniul principal. Apăsaţi [PRINT] (IMPRIMARE) din nou pentru a opri imprimarea.

**Direct -** Pentru a tipări în modul DIRECT al dispozitivului de înregistrare, apăsaţi tasta [PRINT] (IMPRIMARE) din meniul principal. Apăsaţi [PRINT] (IMPRIMARE) din nou pentru a opri imprimarea.

Graficul conţine setările parametrilor şi ora/data.

Viteza graficului şi rezoluţia verticală sunt aceleaşi ca ale afişajului. Pe grafic sunt marcate viteza graficului în mm/s, modul dispozitivului de înregistrare şi parametrii.

**Timed (Temporizat) -** Modul TIMED este inițiat la apăsarea tastei PRINT (Imprimare) și tipărește timp de 30 de secunde.

**Delay (Întârziere) -** Modul Delay tipăreşte automat forma de undă EKG timp de 30 sau 40 de secunde după apariția unei stări de alarmă, în funcție de viteza selectată:

15 secunde înainte şi 15 secunde după, la 50 mm/s 20 secunde înainte şi 20 secunde după, la 25 mm/s **XRAY (exclusiv modelul 7800) -** Modul XRAY tipăreşte automat 20 de secunde din forma de undă EKG după ocurenţa unei radiografii:

10 secunde înainte şi 10 secunde după ocurenţa unei radiografii

#### **12.3 Viteza dispozitivului de înregistrare**

Urmaţi procedura de mai jos pentru a modifica viteza dispozitivului de înregistrare.

Apăsaţi tasta tactilă [SPEED] (VITEZĂ) din [DISPLAY MENU] (MENIU AFIŞARE) pentru a selecta viteza dispozitivului de înregistrare. Selecţiile sunt 25 şi 50 mm/s.

NOTĂ: Tasta tactilă [SPEED] (VITEZĂ) modifică de asemenea viteza curbei EKG.

#### **12.4 Model de copii imprimate**

Mod DIRECT:

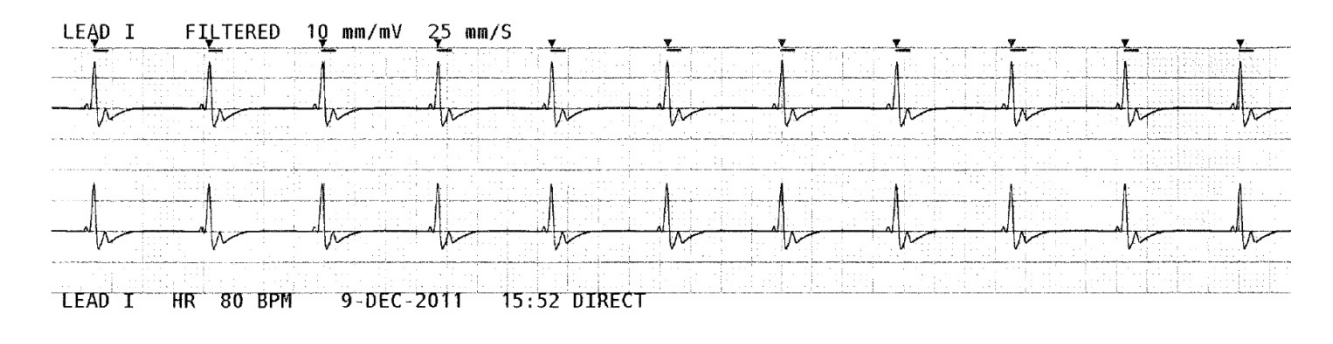

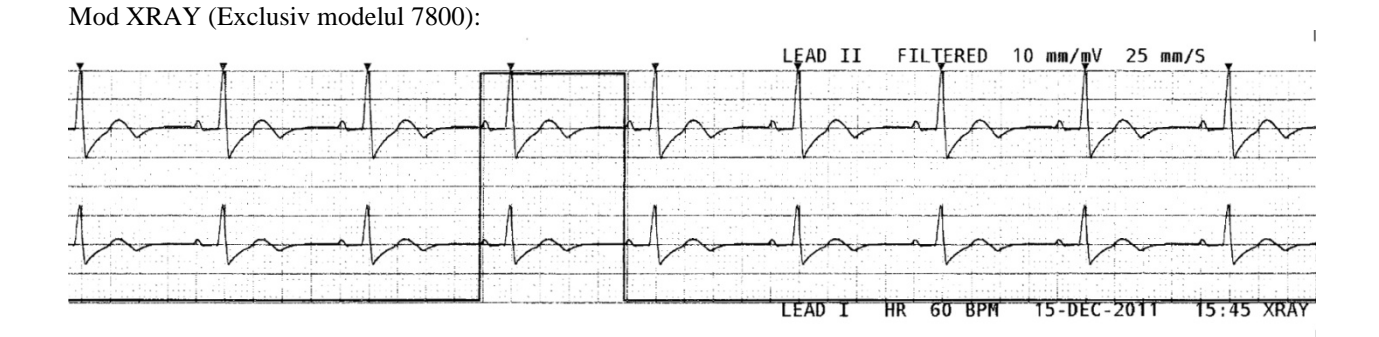

## **13.0 MESAJE DE ALARMĂ**

#### **13.1 Semnale tip memento**

**AVERTISMENT:** La pornirea monitorului, alarmele acustice sunt inactive timp de 30 de secunde. Notă: La cerere, sunt disponibile alte opţiuni.

Următoarele mesaje sunt SEMNALE TIP MEMENTO care apar în colţul din stânga sus al afişajului monitorului. Mesajele tip memento sunt afişate cu litere albe pe un fundal roşu.

*PAUSE* (PAUZĂ): Indică timpul (secunde) până la activarea alarmelor acustice. *ALARM MUTE* (SUPRIMARE ALARMĂ): Alarmele acustice au fost dezactivate. Notă: Mesajul ALARM MUTE (SUPRIMARE ALARMĂ) este echivalent cu mesajul AUDIO OFF (DEZACTIVARE SUNET).

Tasta Alarm Mute (Suprimare alarmă) îi permite utilizatorului să comute între întreruperea alarmelor acustice timp de 120 de secunde şi activarea alarmelor acustice:

1. Pentru a întrerupe alarmele acustice timp de 120 de secunde, apăsați o dată scurt tasta  $\left(\frac{\cdot \cdot \cdot}{\cdot \cdot \cdot}\right)$ Notă: Mesajul de alarmă *PAUSE* (PAUZĂ) apare în colţul din stânga sus al afişajului.

2. Pentru a reactiva alarmele acustice, apăsați o dată scurt tasta  $\left(\frac{\cdot \cdot \cdot}{\cdot \cdot \cdot}\right)$ 

Tasta Alarm Mute (Suprimare alarmă) îi permite de asemenea utilizatorului să dezactiveze alarmele acustice:

- 1. Pentru a dezactiva alarmele acustice, apăsați și mențineți apăsată tasta  $(\mathbb{X})$  timp de trei secunde. Notă: Semnalul memento *ALARM MUTE* (Suprimare alarmă) apare în colţul din stânga sus al afişajului.
- 2. Pentru a reactiva alarmele acustice, apăsați o dată scurt tasta  $\left(\frac{\cdot \cdot \cdot}{\cdot \cdot \cdot}\right)$

**AVERTISMENT:** Toate alarmele sunt considerate de PRIORITATE RIDICATĂ şi necesită atenţia imediată.

#### **13.2 Alarme de pacienţi**

Mesajele următoarele sunt ALARME DE PACIENŢI, care apar chiar sub indicaţia ritmului cardiac pe afişajul monitorului. Literele albe pe fundal roşu luminează intermitent o dată la fiecare secundă, cu un ton de alarmă acustică.

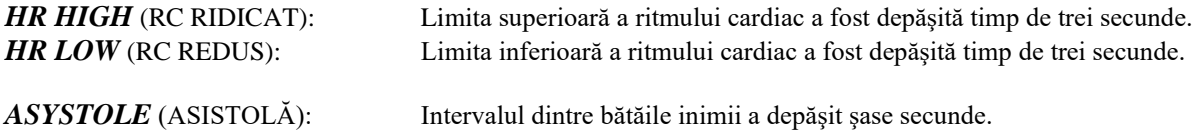

#### **13.3 Alarme tehnice**

Mesajele următoarele sunt ALARME TEHNICE care apar chiar sub indicația ritmului cardiac pe afișajul monitorului. Literele albe pe fundal roşu luminează intermitent o dată pe secundă, cu un ton de alarmă acustică.

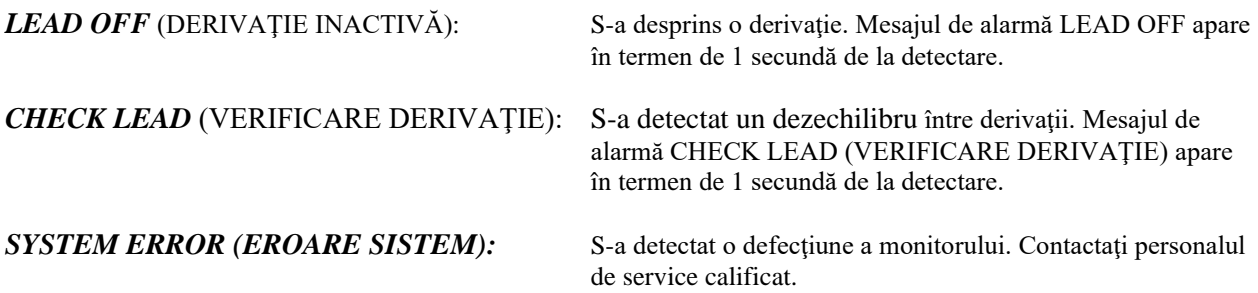

#### **13.4 Mesaje informative**

#### **Mesajul Low Signal (Semnal redus)**

Dacă amplitudinea semnalului EKG se încadrează între 300 µV şi 500 µV (3 mm până la 5 mm la dimensiunea 10 mm/mv) pe o perioadă de opt secunde, mesajul LOW SIGNAL (Semnal redus) este afişat cu galben sub forma de undă EKG (consultaţi secţiunea de monitorizare EKG).

#### **Mesajul Pacer Detect (Detectarea stimulatorului cardiac)**

Mesajul "PACER DETECT OFF" (Detectarea stimulatorului cardiac inactivă) apare cu roșu în cazul în care circuitul de detectare a stimulatorului cardiac este dezactivat prin intermediul meniului EKG.

#### **Mesajul Check Electrode (Verificare electrod) (exclusiv modelul 7800)**

Mesajul "CHECK ELECTRODE" (Verificare electrod) va fi afişat cu galben în cazul în care valoarea impedanței unui electrod depășește 50 kΩ. Derivația corespunzătoare va aprinde intermitent valoarea în roșu, indicând că valoarea nu se încadrează în intervalul recomandat.

#### **14.0 TESTAREA MONITORULUI**

**ATENŢIONARE:** În condiţii de operare normale, nu este necesară ajustarea sau calibrarea internă. Testele de siguranță trebuie efectuate doar de către personal calificat. Verificările de siguranță trebuie efectuate la intervale periodice sau în conformitate cu reglementările locale sau guvernamentale. În eventualitatea în care este necesar service-ul, consultați Manualul de service al acestui echipament.

#### **14.1 Test intern**

Porniti monitorul apăsând tasta **Power On/Standby** (Pornire/În asteptare) de pe panoul frontal. Asteptati să auziti trei semnale sonore. Apăsaţi tasta tactilă DISPLAY MENU (MENIU AFIŞARE) din meniul principal. În continuare, apăsați tasta tactilă TEST MENU (MENIU TESTARE). Apăsați tasta tactilă INTERNAL TEST (TESTARE INTERNĂ). Selecţiile sunt OFF (inactiv) şi ON (activ). Atunci când este activă, funcţia INTERNAL TEST (TESTARE INTERNĂ) generează un impuls de 1mV la 70 BPM, generând o formă de undă şi o indicaţie de 70 BPM pe afişaj şi un semnal la mufa jack stereo de pe panoul posterior şi la conectorul BNC. Funcţia INTERNAL TEST (TESTARE INTERNĂ) verifică funcțiile interne ale monitorului. Acest lucru este recomandat de fiecare dată când inițiați monitorizarea unui pacient. Dacă nu sunt prezente indicațiile următoare, contactați personalul de service calificat.

Pentru testarea alarmelor vizuale şi audio:

Dacă alarmele sunt întrerupte sau suprimate, apăsați tasta  $\left(\frac{\times}{\alpha}\right)$  pentru a activa alarmele. Deconectați cablul pacientului. Verificaţi dacă este afişat mesajul LEAD OFF (DERIVAŢIE INACTIVĂ) şi dacă alarma acustică este activă. Folosind functia INTERNAL TEST ON (TESTARE INTERNĂ ACTIVĂ), verificati următoarele aspecte: 1) Mesajul LEAD OFF (DERIVAŢIE INACTIVĂ) dispare şi 2) Monitorul începe să calculeze QRS.

#### **14.2 Simulatorul EKG**

Modelul 7600/7800 este prevăzut cu un simulator EKG integrat utilizat pentru a verifica integritatea cablului pacientului, a conductoarelor şi a circuitelor electronice implicate în procesarea semnalului EKG.

Porniţi monitorul apăsând tasta **Power On/Standby** (Pornire/În aşteptare) de pe panoul frontal. Aşteptaţi să auziţi trei semnale sonore. Conectaţi cablul pacientului. Ataşaţi cele patru conductoare la bornele simulatorului amplasate pe panoul din partea dreaptă a monitorului. Bornele sunt prevăzute cu patru etichete codificate cromatic în vederea identificării facile. Simulatorul generează o formă de undă EKG şi un interval al ritmului cardiac cuprins între 10-250 BPM (selectabil de către utilizator).

#### **Operarea simulatorului EKG**

Pentru a porni simulatorul şi pentru a seta ritmul cardiac, urmaţi procedura de mai jos:

- 1. Apăsaţi tasta tactilă DISPLAY MENU (MENIU AFIŞARE) din meniul principal. În continuare, apăsaţi tasta tactilă [TEST MENU] (MENIU TESTARE).
- 2. Apăsaţi tasta tactilă SIM RATE (RATĂ SIMULATOR) pentru a porni simulatorul şi pentru a comuta între opțiunile ritmului cardiac.
- 3. Apăsați tastele ↑FINE TUNE↓ (AJUSTARE PRECISĂ) pentru a modifica ritmul cardiac în cresteri egale cu unu.
- 4. Asiguraţi-vă că ritmul cardiac afişat este echivalent cu rata selectată a simulatorului. Asiguraţi-vă că sunt afişate două curbe EKG.

NOTĂ: Atunci când simulatorul este pornit, pe ecran este afişat mesajul SIMULATOR ON (SIMULATOR PORNIT) cu galben.

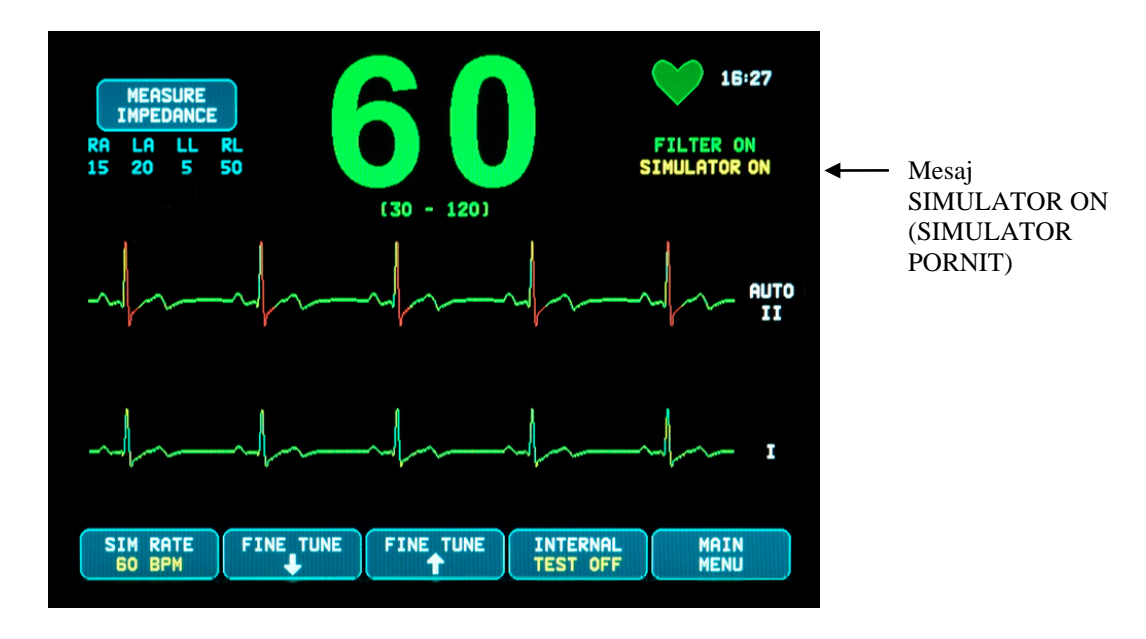

Pentru testarea alarmelor vizuale şi audio:

Dacă alarmele sunt întrerupte sau suprimate, apăsați tasta  $\left(\bigtimes\limits_{n=1}^{\infty}\right)$  pentru a activa alarmele.

- 1. Setaţi SIM RATE (RATA SIMULATOR) în poziţia OFF (OPRIT). Verificaţi dacă este afişat mesajul ASYSTOLE (ASISTOLĂ) şi dacă alarma acustică este activă.
- 2. Deconectaţi cablul pacientului. Verificaţi dacă este afişat mesajul LEAD OFF (DERIVAŢIE INACTIVĂ) şi dacă alarma acustică este prezentă.

**ATENŢIONARE:** Testarea de mai sus a simulatorului trebuie efectuată înaintea fiecărei monitorizări a unui pacient. Dacă nu sunt prezente indicaţiile de mai sus, contactaţi personalul de service calificat.

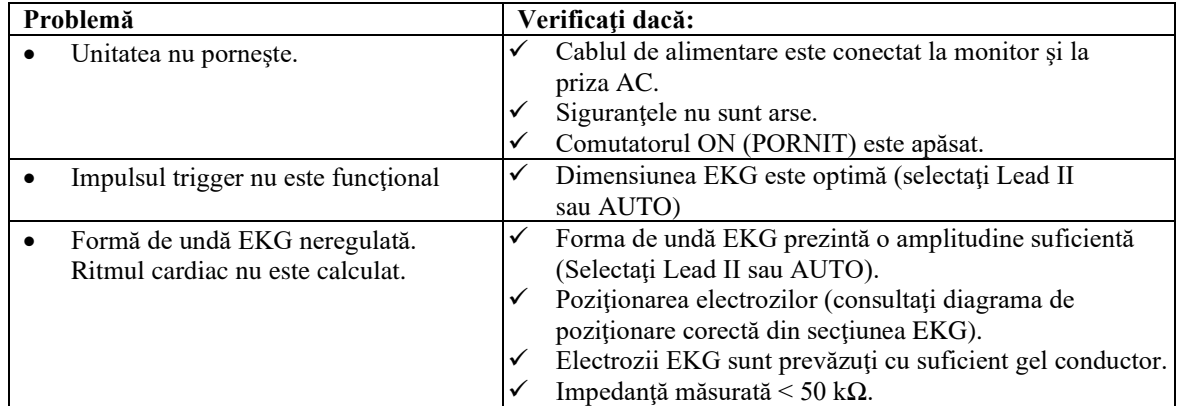

## **15.0 DEPANARE**

## **16.0 ÎNTREŢINERE ŞI CURĂŢARE**

#### **16.1 Monitorul**

Când este necesar, curăţaţi suprafeţele exterioare ale monitorului cu o cârpă sau un tampon umezit cu apă. Nu permiteţi lichidelor să pătrundă în interiorul instrumentului.

# **ATENŢIONARE:**

- Nu sterilizați monitorul în autoclavă, sub presiune sau cu gaz.
- Nu înmuiaţi sau scufundaţi în niciun lichid.
- Folosiți cu moderație soluție de curățare. Excesul de soluție se poate scurge în monitor și poate provoca deteriorări ale componentelor interne.
- Nu atingeţi, apăsaţi sau ştergeţi afişajul şi capacele cu substanţe de curăţare abrazive, instrumente, perii, materiale cu suprafaţă aspră, şi nu le aduceţi în contact cu elemente care ar putea zgâria afişajul sau capacele.
- Nu utilizați soluții pe bază de petrol sau acetonă sau alți solvenți duri pentru a curăța monitorul.

#### **16.2 Cablurile pacienţilor**

**ATENŢIONARE:** Nu sterilizaţi cablurile pacienţilor în autoclavă:

Ştergeţi cablurile folosind o cârpă umezită cu apă. Nu scufundaţi cablurile în niciun lichid şi nu permiteţi lichidelor să ajungă la conexiunile electrice.

## **16.3 Întreţinere preventivă**

Monitorul model 7600/7800 cu trigger cardiac nu necesită întreţinere preventivă. Modelul 7600/7800 nu conţine elemente care necesită service.

Înainte de a conecta monitorul la un pacient nou, verificaţi dacă:

- Cablurile pacienților și derivațiile sunt curate și intacte.
- Mesajul LEAD OFF (DERIVAŢIE INACTIVĂ) este afişat când nu sunt conectate cablul pacientului şi/sau derivaţiile. Mesajul LEAD OFF (DERIVAŢIE INACTIVĂ) dispare la conectarea cablului pacientului şi a derivaţiilor de la pacient la simulatorul lateral.

## **17.0 ACCESORII**

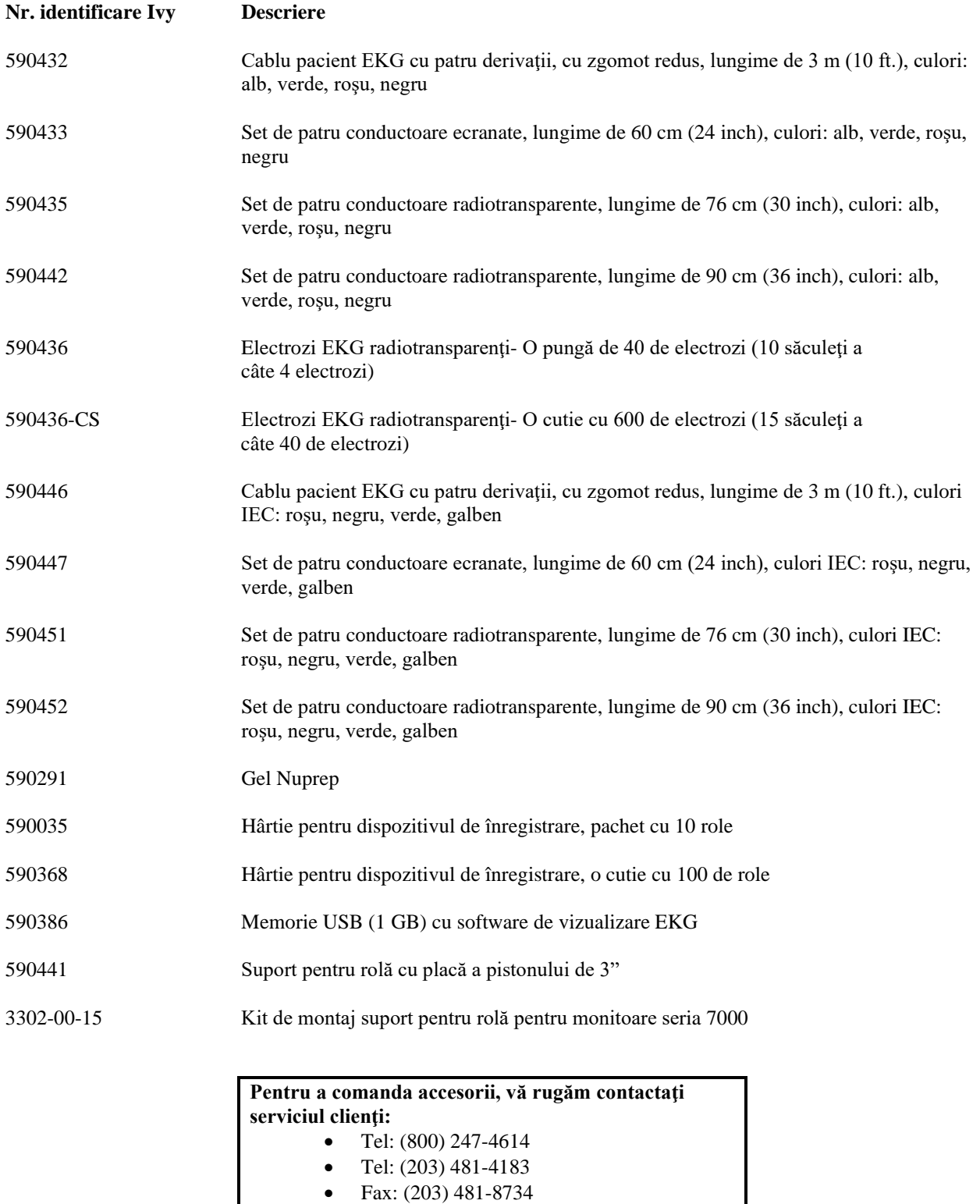

• E-mail: sales@ivybiomedical.com

#### **18.0 ELIMINARE**

#### **18.1 Directiva 2012/19/UE privind deşeurile de echipamente electrice şi electronice (DEEE).**

Eliminarea dispozitivelor sau a consumabilelor trebuie să se realizeze în conformitate cu legile şi reglementările în vigoare la nivel local, de stat şi federale.

Directiva 2012/19/UE privind DEEE - Nu eliminaţi produsele DEEE împreună cu deşeurile generale. La sfârşitul duratei de viață a produsului, contactați serviciul clienți IVY Biomedical Systems, Inc. pentru instrucțiuni privind returnarea.

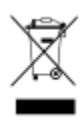

#### **18.2 Directiva 2011/65/UE privind RoHS2**

Modelul 7600/7800 şi accesoriile sale sunt conforme cu Directiva 2011/65/UE privind RoHS2.

#### **18.3 Standardul Industriei Electronice al Republicii Populare Chineze SJ/T11363-2006**

Tabel de substante și elemente toxice sau periculoase pentru Modelul 7600/7800

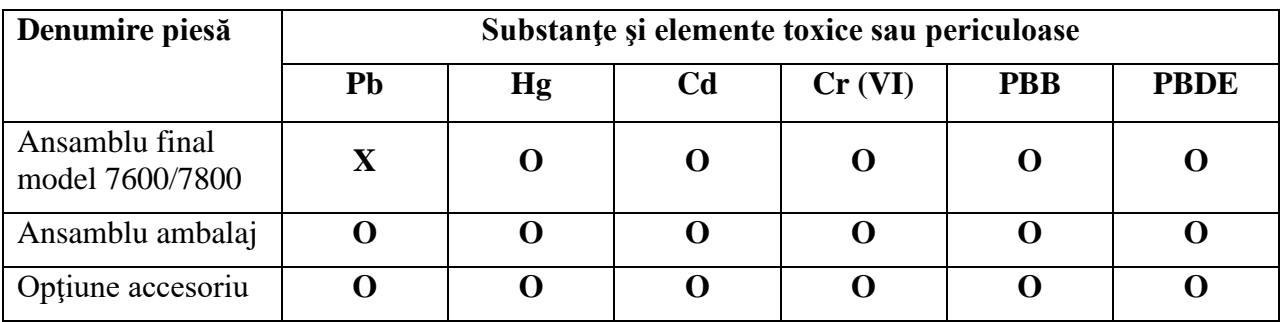

**O**: Indică faptul că această substanță toxică sau periculoasă conținută de toate materialele omogene pentru această piesă este sub cerinţa limită din SJ/T11363-2006.

**X**: Indică faptul că această substanţă toxică sau periculoasă conţinută în cel puţin unul dintre materialele omogene utilizate pentru această piesă este peste cerinţa limită din SJ/T11363-2006.

Datele de mai sus reprezintă cele mai bune informaţii disponibile la momentul publicării.

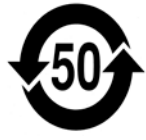

Perioadă de utilizare nedăunătoare mediului (EFUP) - 50 de ani

Anumite consumabile sau elemente OEM pot prezenta propria etichetă cu o valoare EFUP (perioada de utilizare nedăunătoare mediului) mai mică decât sistemul şi nu pot fi identificate în tabel. Acest simbol indică faptul că produsul contine substante periculoase care depășesc limitele stabilite de standardul chinez SJ/T11363-2006. Numărul indică numărul de ani pe parcursul cărora produsul poate fi utilizat în conditii normale înainte ca substanțele periculoase să cauzeze prejudicii grave mediului înconjurător sau stării de sănătate a oamenilor. Acest produs nu poate fi eliminat împreună cu deşeurile menajere nesortate şi trebuie colectat separat.

## **19.0 SPECIFICAŢII**

#### **ECG (EKG)**

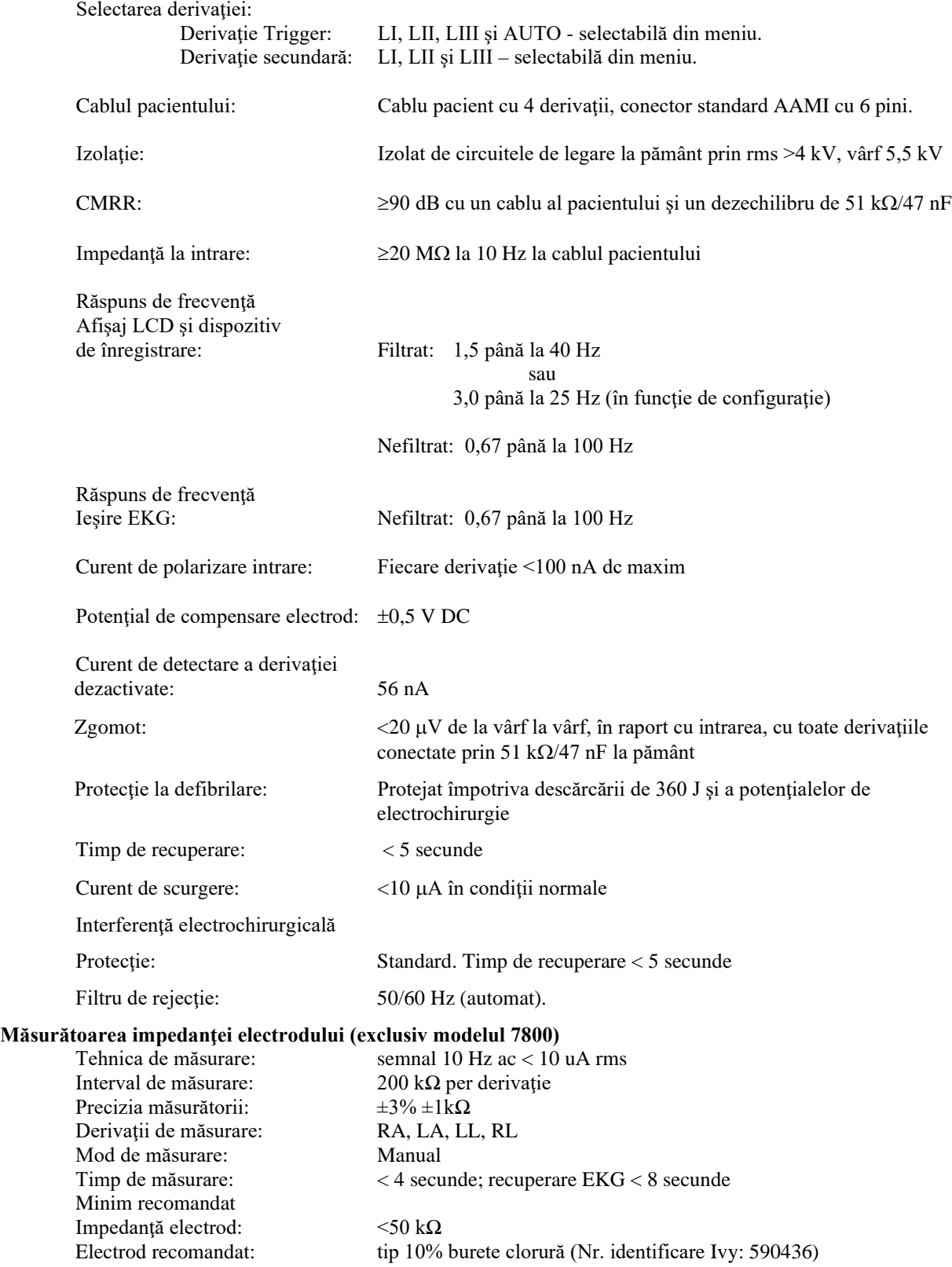

#### **Cardiotahometru**

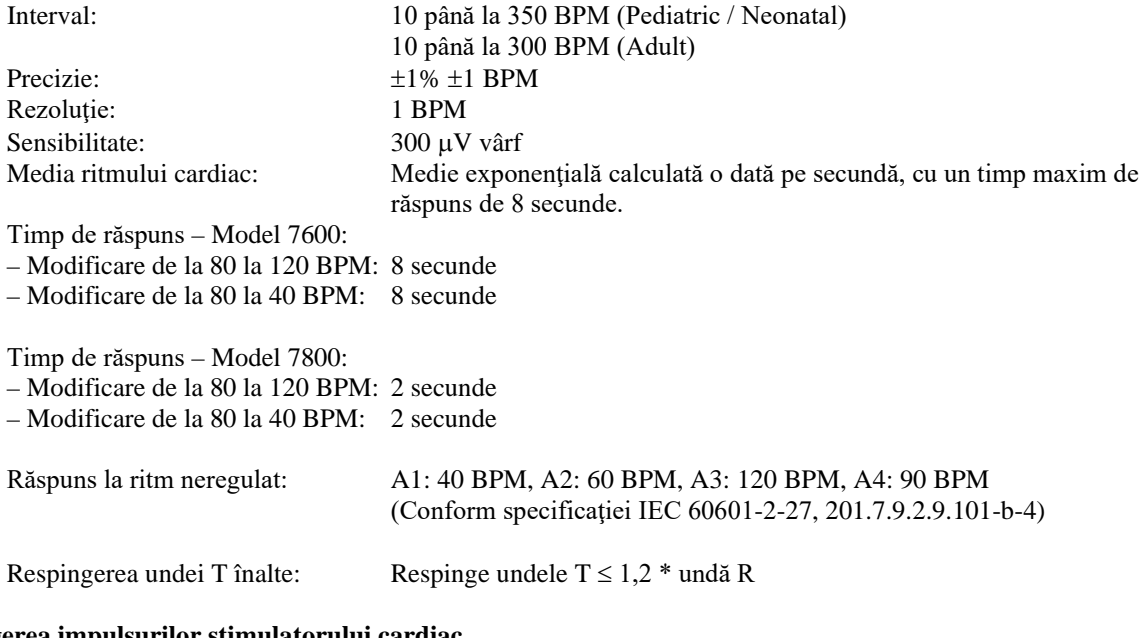

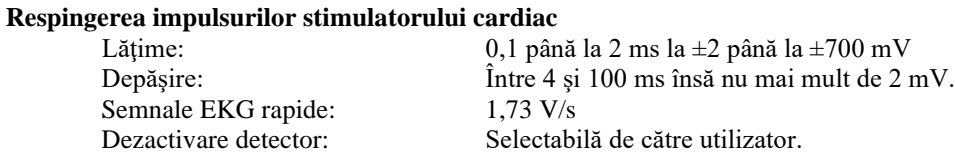

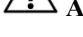

**ATENŢIONARE:** Impulsurile stimulatorului cardiac nu sunt prezente la nicio ieşire a panoului posterior.

#### **Alarme**

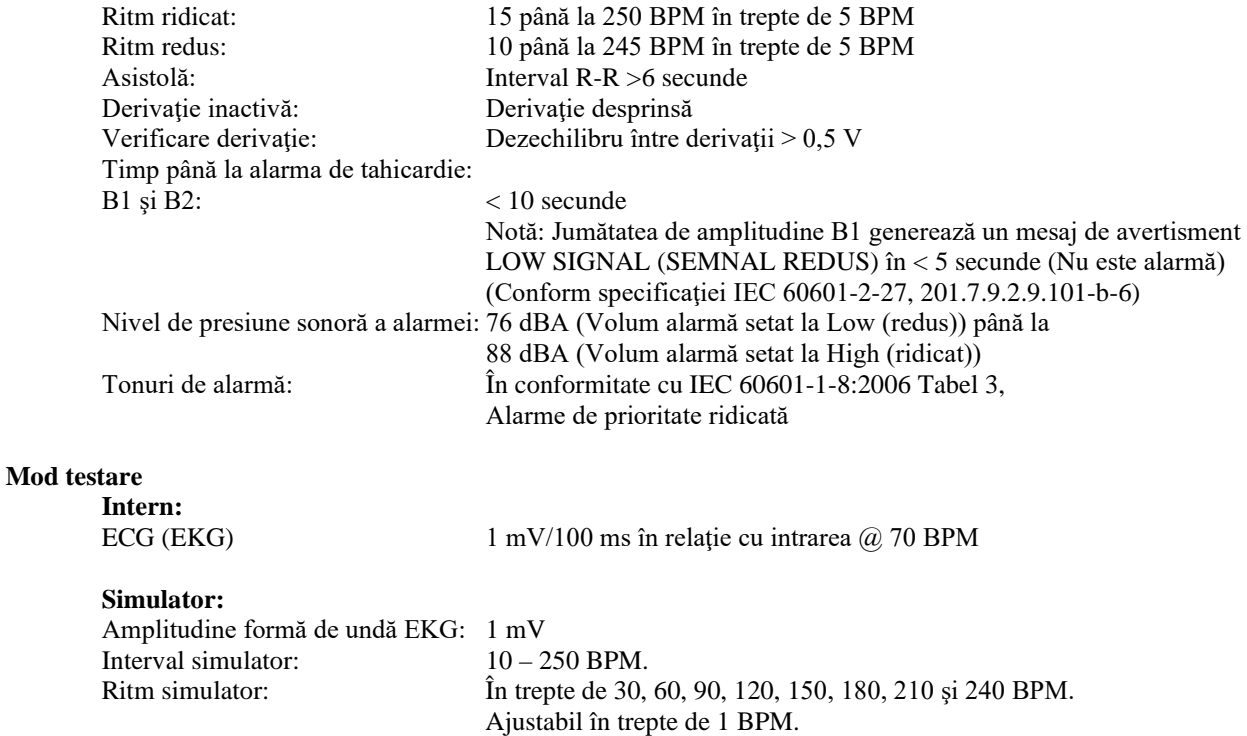

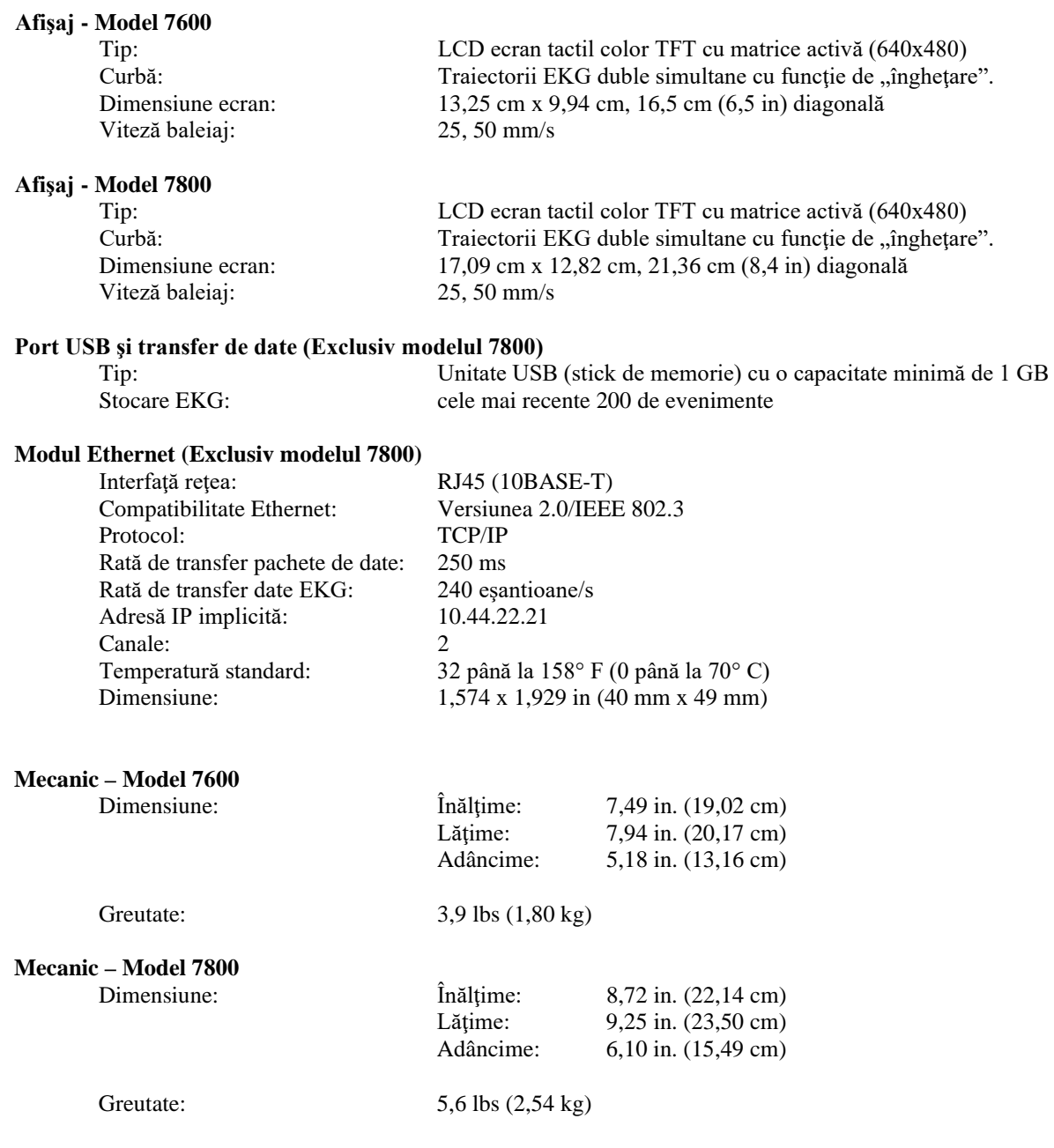

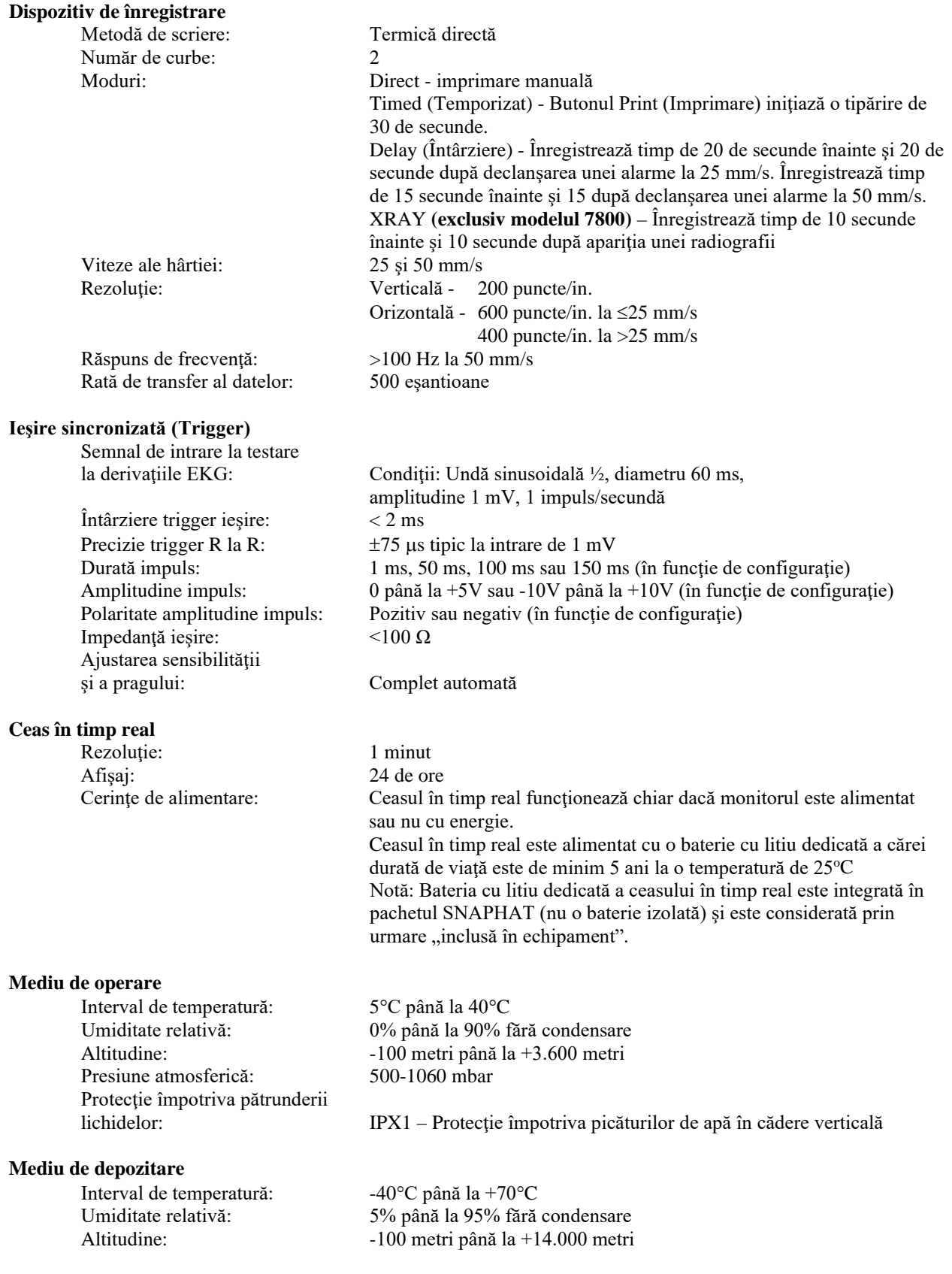

#### **Cerinţe de alimentare**

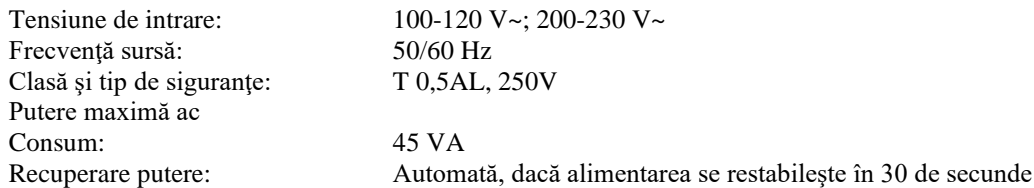

#### **Reglementare**

Unitatea respectă sau depăşeşte specificaţiile:

- ANSI/AAMI ES60601-1: A1:2012, C1:2009/(R)2012 și A2:2010/(R)2012
- IEC 60601-1 Edition 3.1 (2012)/EN 60601-1:2006 + A1:2013 + A12:2014
- IEC  $60601 1 24$ <sup>th</sup> edition (2014)
- IEC 60601-1-6:2010 (Third Edition) + A1:2013; IEC 62366:2007 (First Edition) + A1:2014
- IEC  $60601 1 8:2006$  (Second Edition) + Am.1:2012
- IEC 60601-2-27 (2011)
- IEC 62304:2006
- CAN/CSA-C22.2 No. 60601-1:2014
- CAN/CSA-C22.2 No. 60601-1-2:2016
- MDD 93/42/EEC
- CE 0413
- ISO 13485:2016
- RoHS2 2011/65/EU
- WEEE 2012/19/EU
- FDA/CGMP
- MDSAP

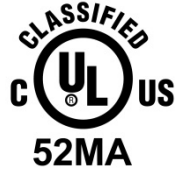

Echipament medical Cu privire la pericolele de electrocutare, incendiu și mecanice, exclusiv în conformitate cu

ANSI/AAMI ES60601-1 (2005) + AMD 1 (2012), CAN/CSA C22.2 No. 60601-1(2014), IEC 60601-2-27 (2011), IEC 60601-1-6:2010 (Third Edition) + A1:2013, IEC 60601-1- 8: 2006 (Second Edition) + Am.1: 2012

# $\blacksquare$

 Ivy Biomedical Systems, Inc. a declarat că acest produs se conformează Directivei 93/42/CEE a Consiliului privind dispozitivele medicale în condițiile în care este utilizat conform instrucțiunilor furnizate în Manualul de operare și service.

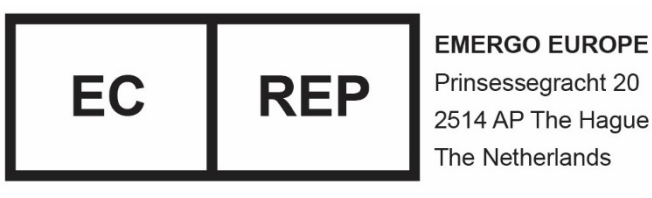

Prinsessegracht 20 2514 AP The Hague The Netherlands

 Conformitate pentru Europa și Asia (EAC): Acest produs a fost acceptat la toate procedurile de evaluare (aprobare) a conformității ce se supun cerințelor din reglementările tehnice în vigoare ale Uniunii Vamale.